# プログラミング ワークショップ

#### SCRATCHでプログラミングを体験してみよう

目的

①ゲームやアプリはプログラムで動いていることに気付く

自分たちの周りにある様々な物はプログラムで動かされていて、そのプログラム は自分たちで作ることができることを理解する

2

②プログラミングの基本的考え方に触れる

- ・指示したことのみ順番通りに行う(順次)
- ・指示したことを繰り返し行う(繰り返し)
- ・指示した条件で行う処理が変わる(分岐)

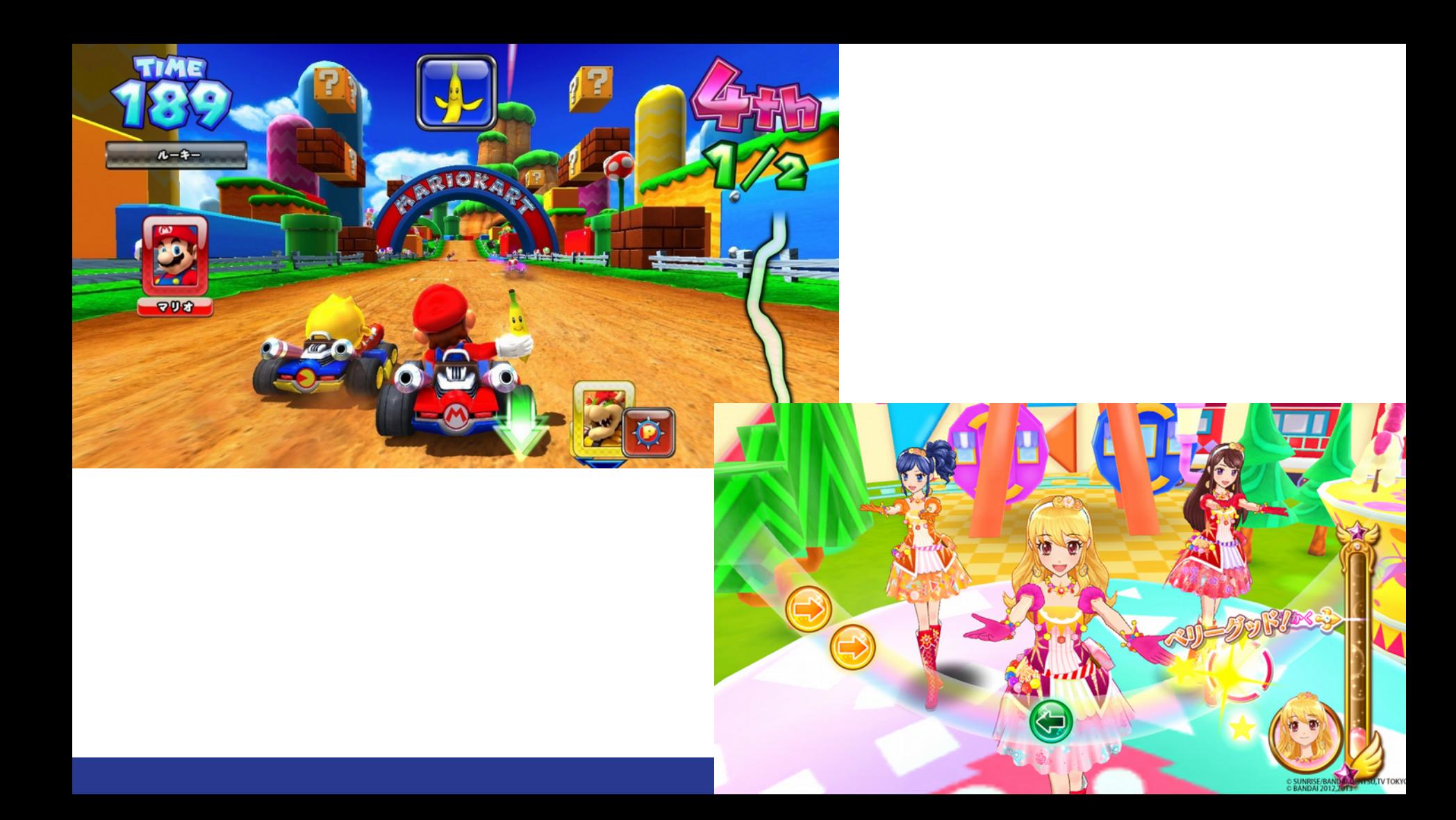

目的

①ゲームやアプリはプログラムで動いていることに気付く

自分たちの周りにある様々な物はプログラムで動かされていて、そのプログラム は自分たちで作ることができることを理解する

②プログラミングの基本的考え方に触れる

- ・指示したことのみ順番通りに行う(順次)
- ・指示したことを繰り返し行う(繰り返し)
- ・指示した条件で行う処理が変わる(分岐)

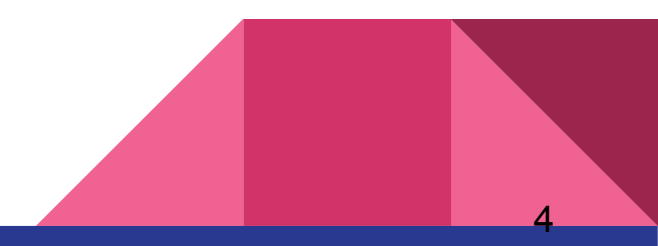

使用するソフト

#### **SCRATCH**

- ・MIT(マサチューセッツ工科大学)メディアラボ開発のフリーソフト
- ・難しいコードを使わずに「ブロック」を並べてプログラミングを行う
- ・NHKのテレビ番組でも使用
- ・大人から子供までインターネット上に作品を発表していてオンラインコミュニ ティーがある

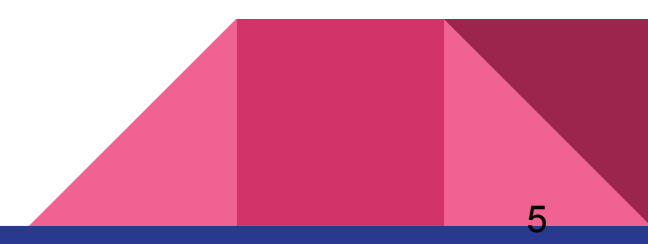

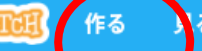

Create stories, games, and animations Share with others around the world物語やゲーム、 アニメーションを作って 世界中の人と共有しましょう

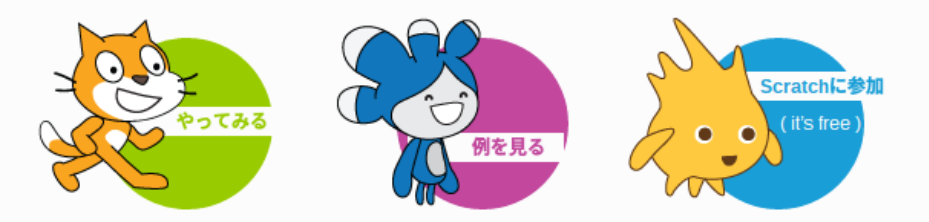

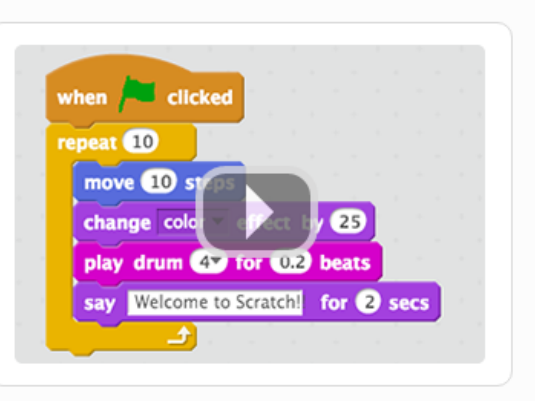

6

17,149,018 プロジェクトが共有されている創造的な学習コミュニティ

Scratchについて | 先生方へ | 保護者の方へ

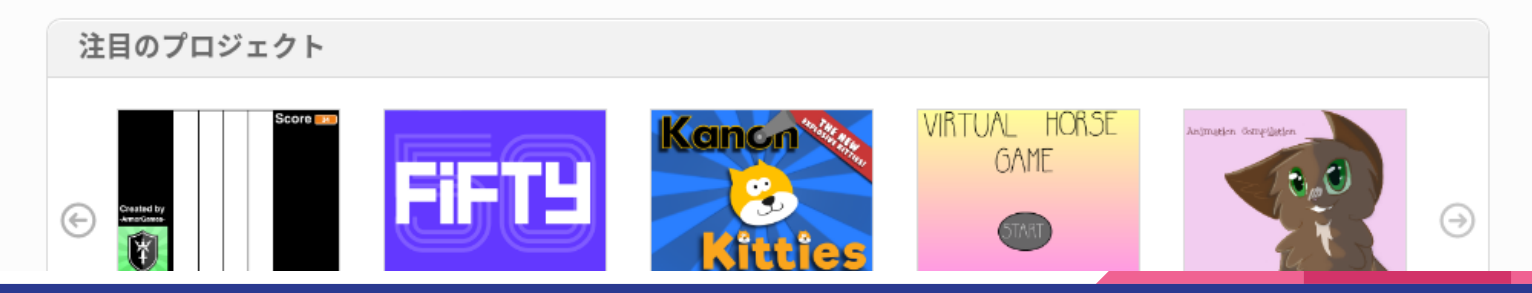

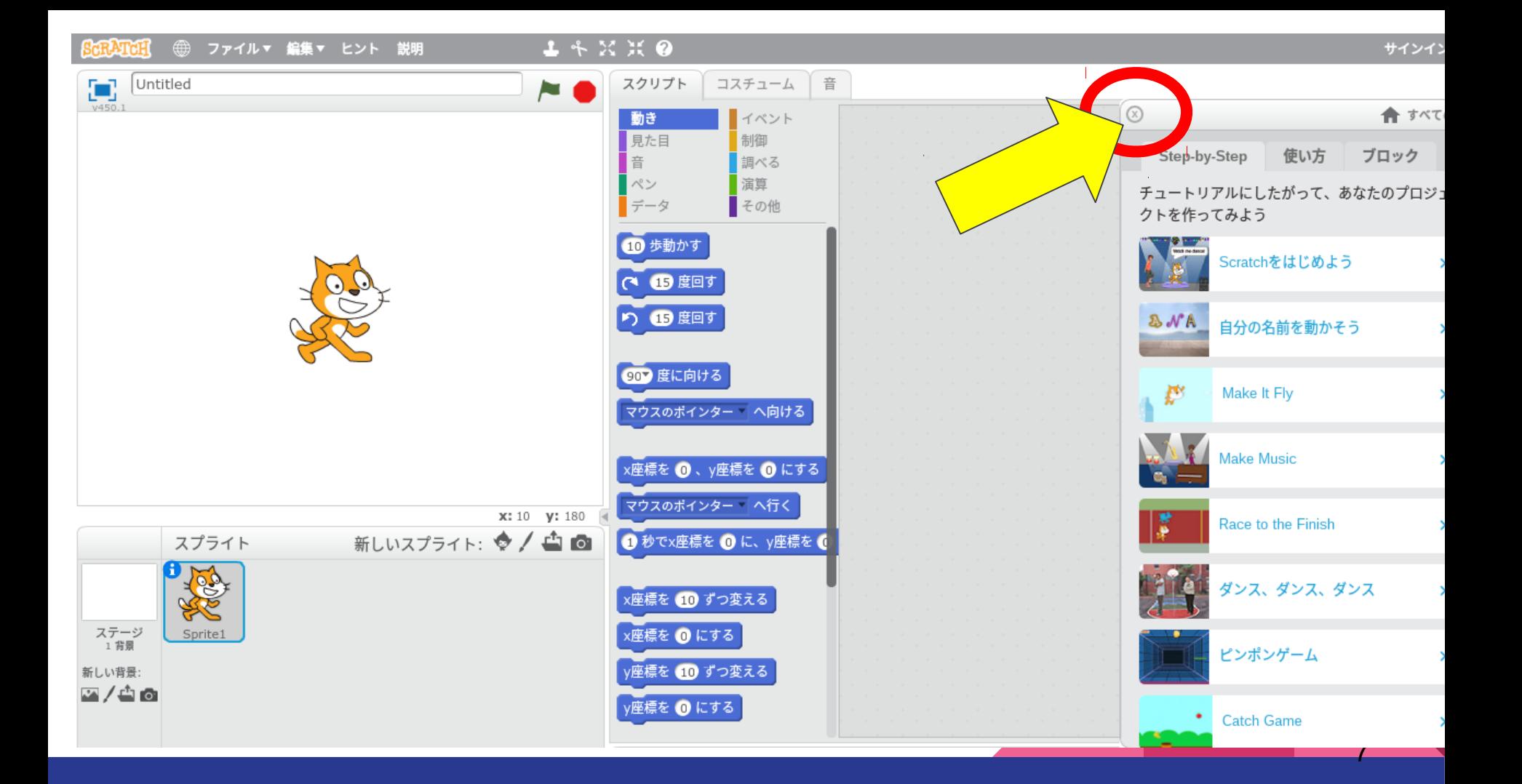

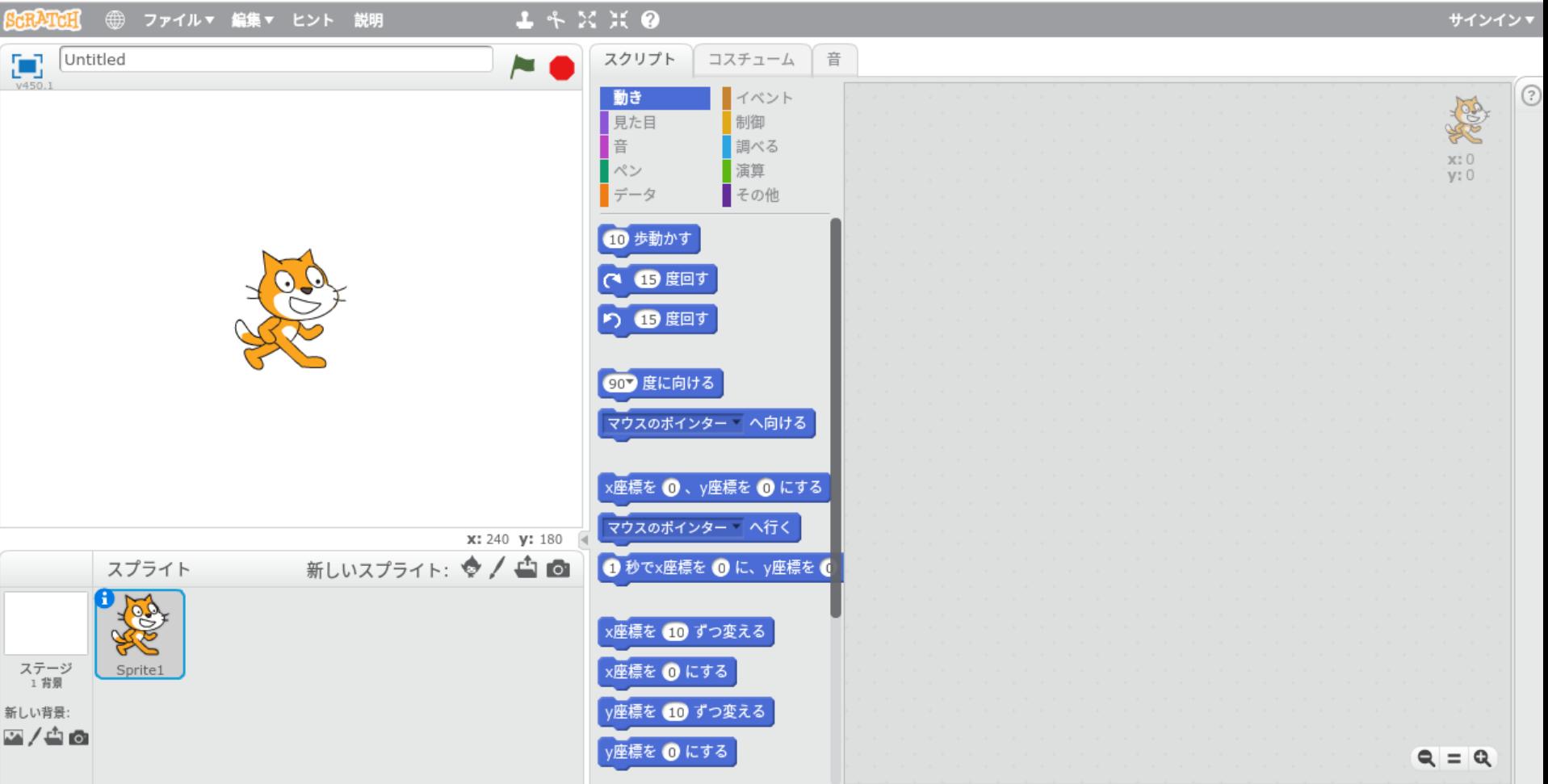

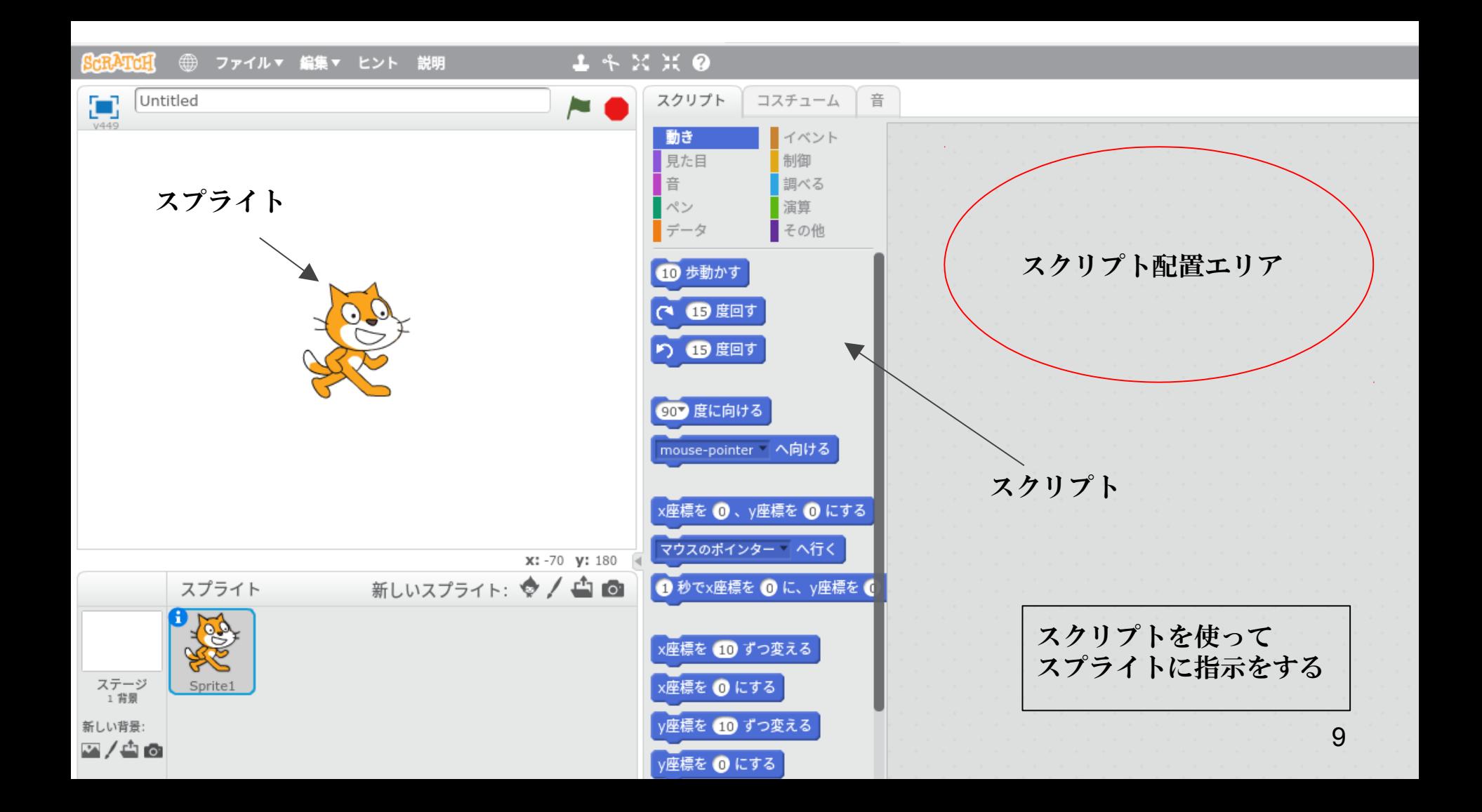

## 今回のワークショップのゴール

ネコがネズミを捕まえる 「簡単なゲーム」を作成する

(もしかしたら、 自分の好きなキャラクター 使うかも・・・)

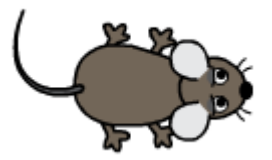

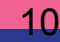

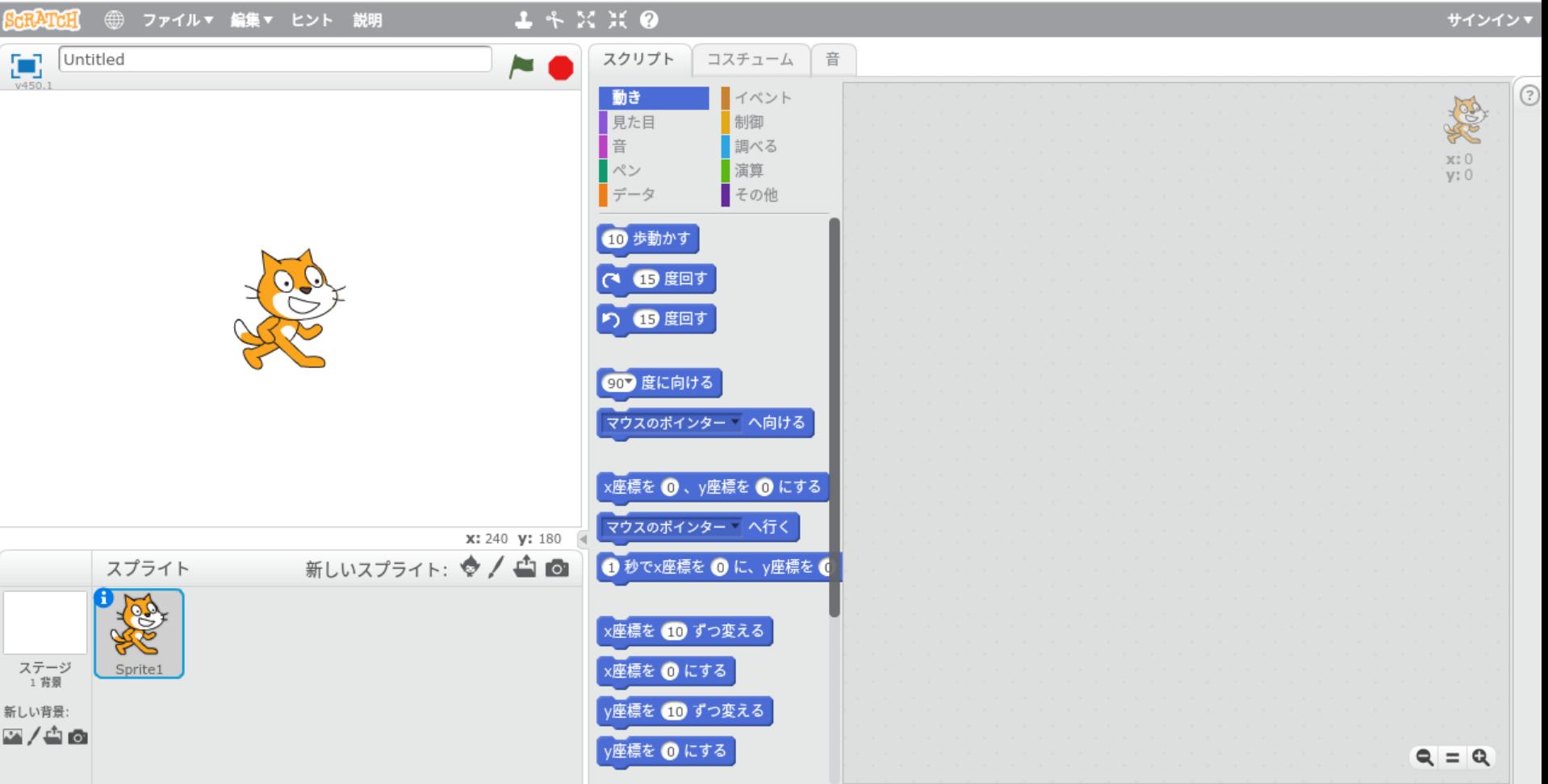

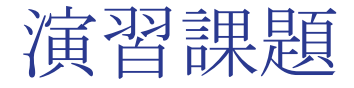

#### スクリプトの使い方・効果を覚えよう!

- ・スクリプトのブロックを使ってネコを歩かせる
- ・その他のスクリプトにはどういう効果が有るのか 試してみよう

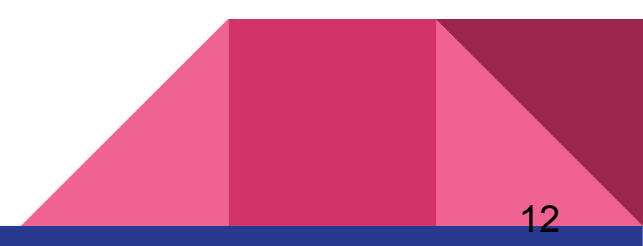

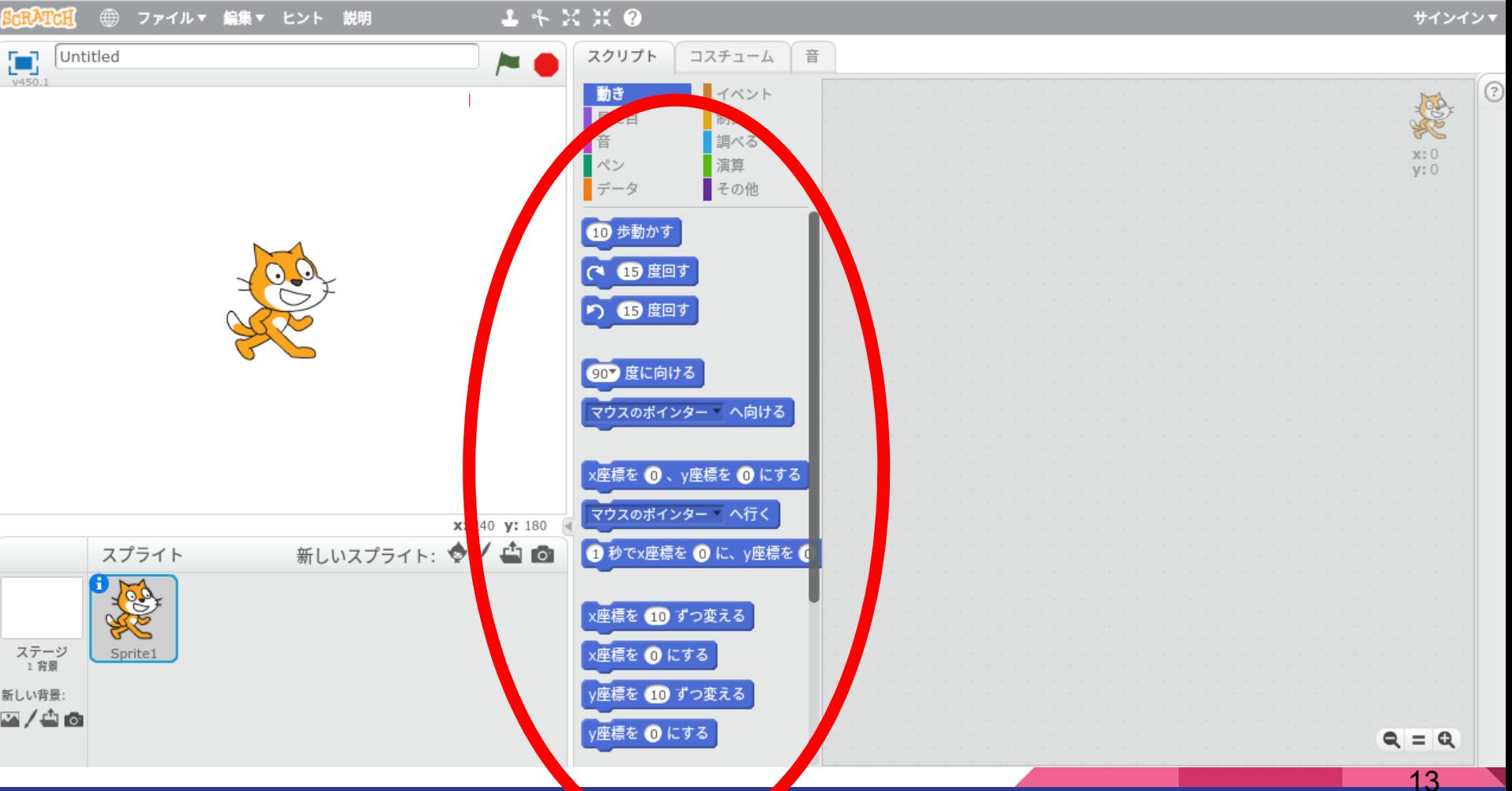

# スクリプトの確認

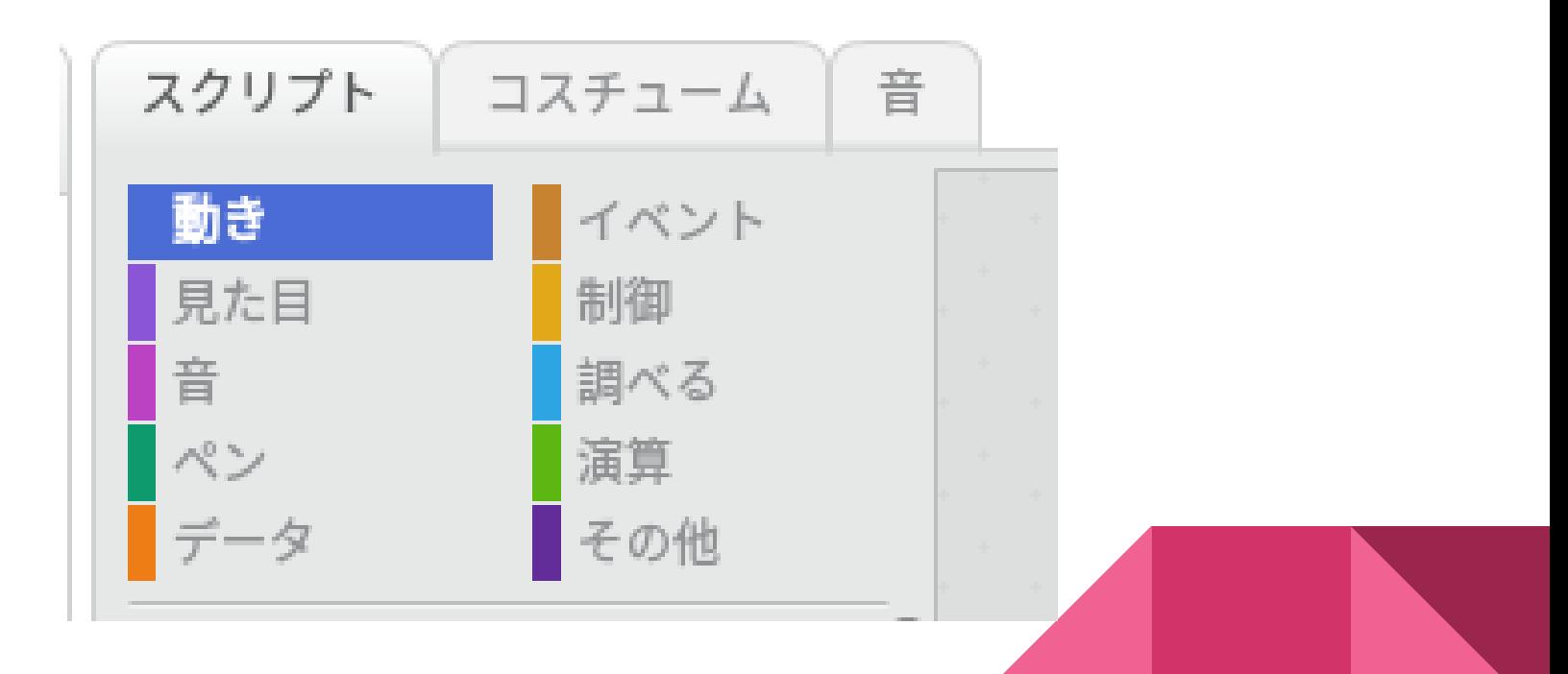

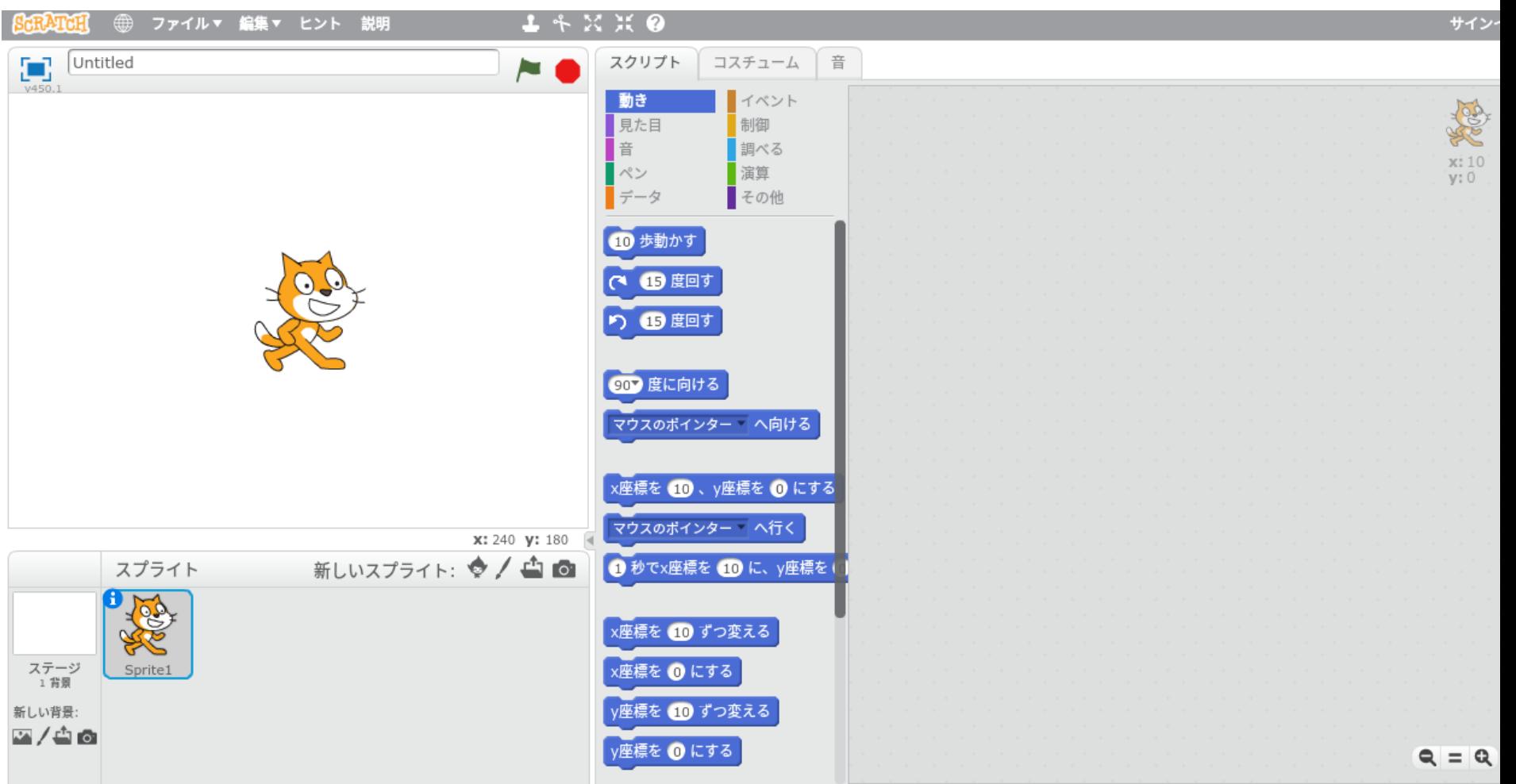

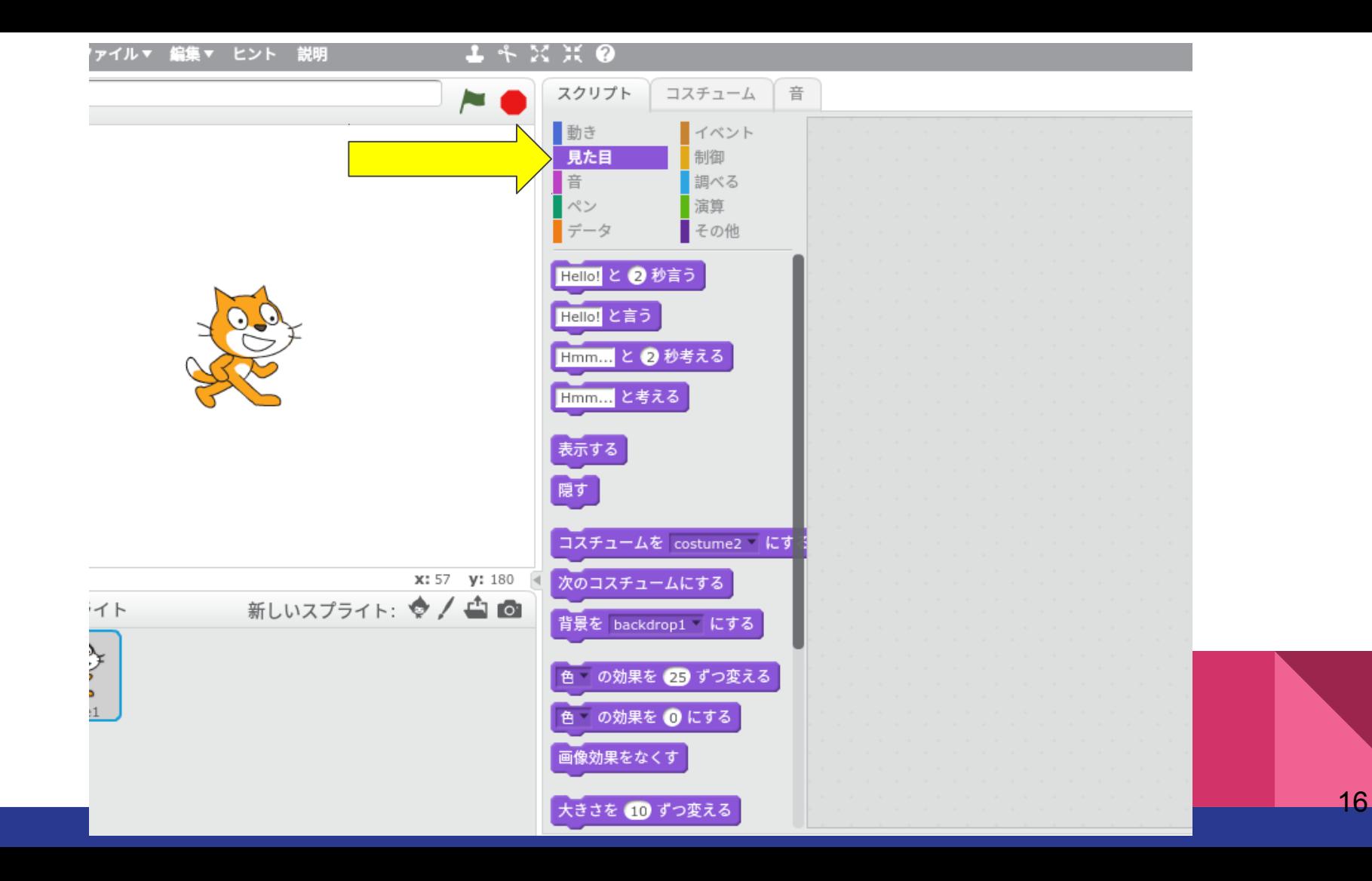

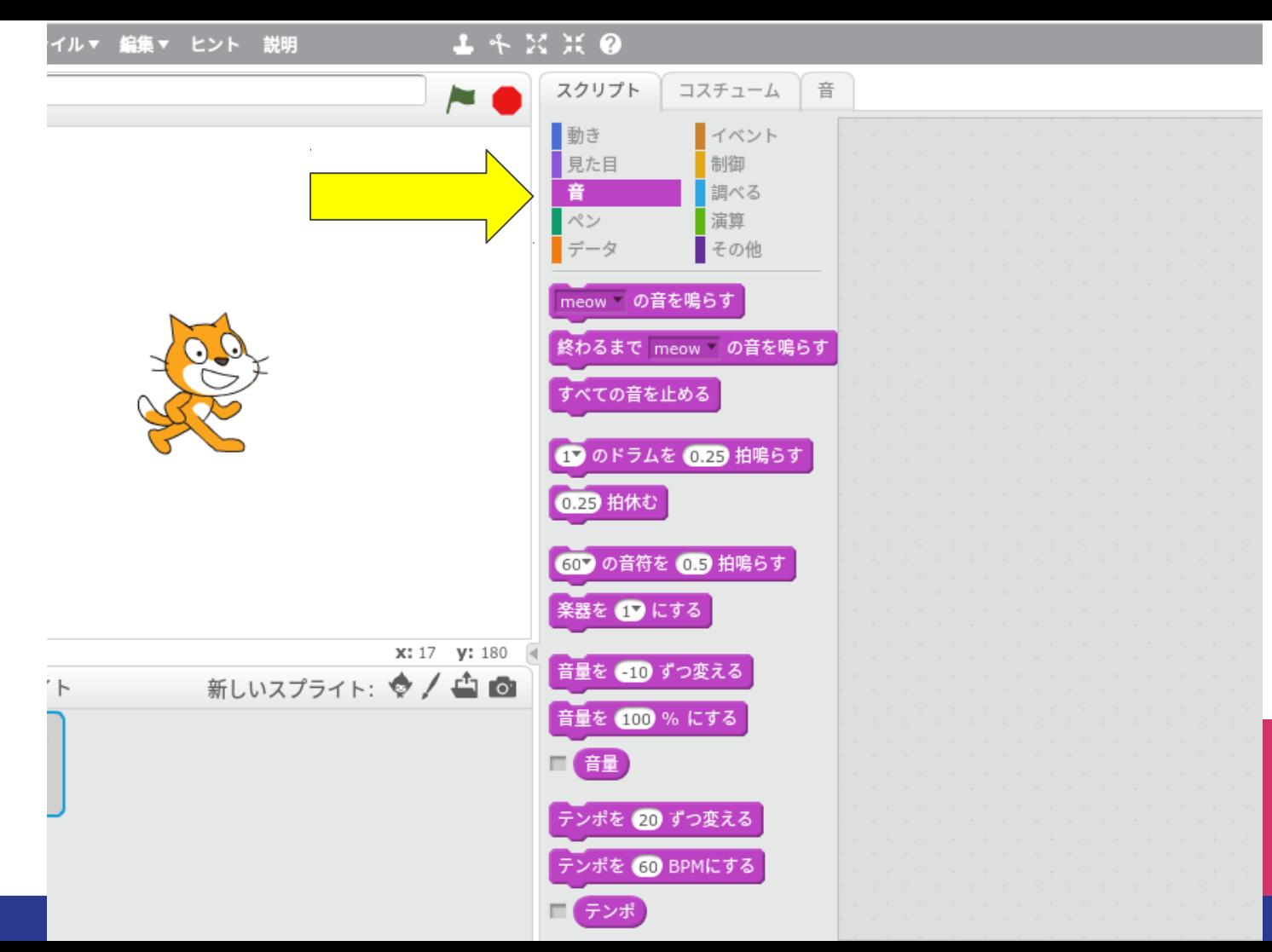

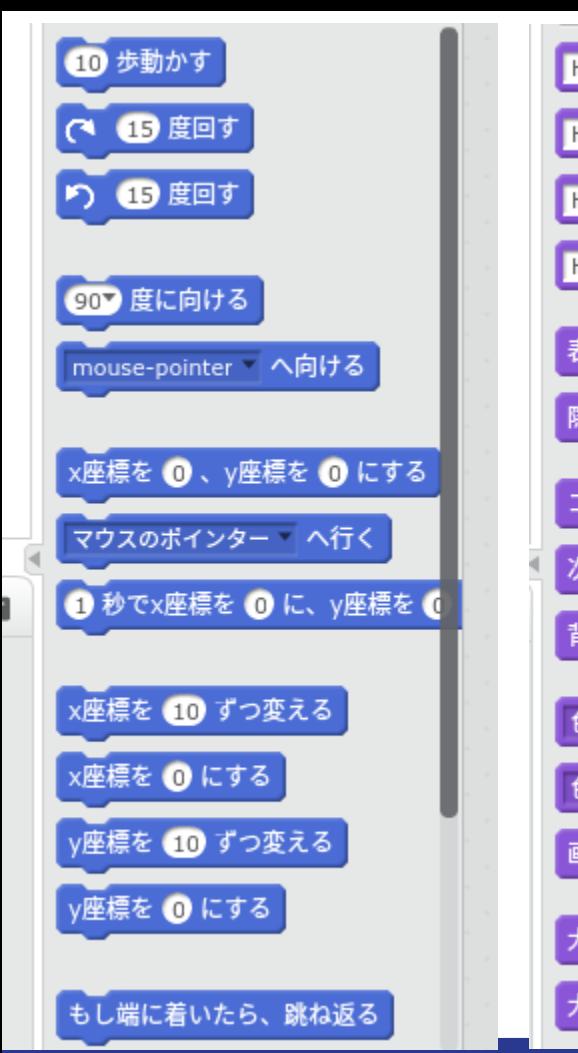

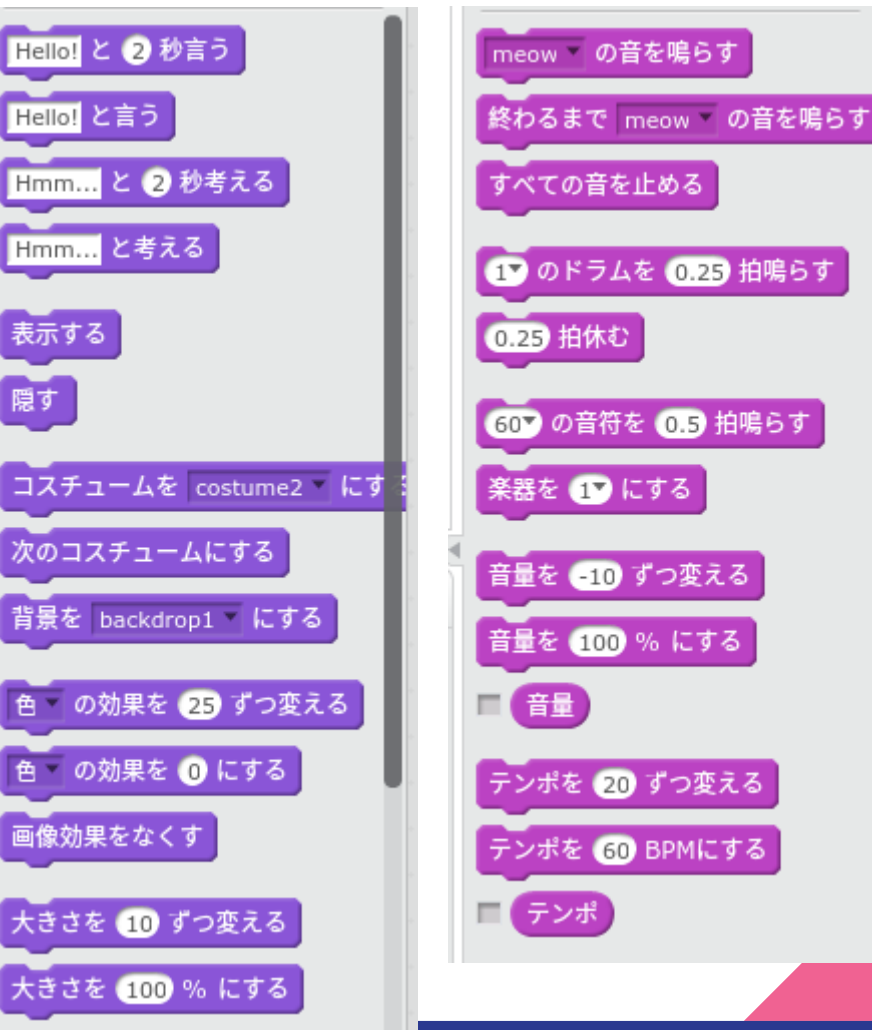

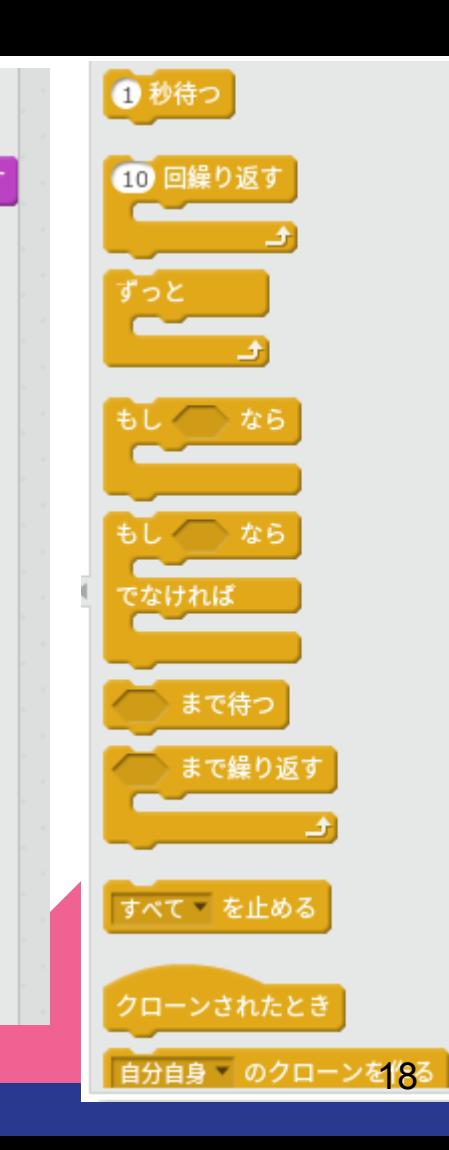

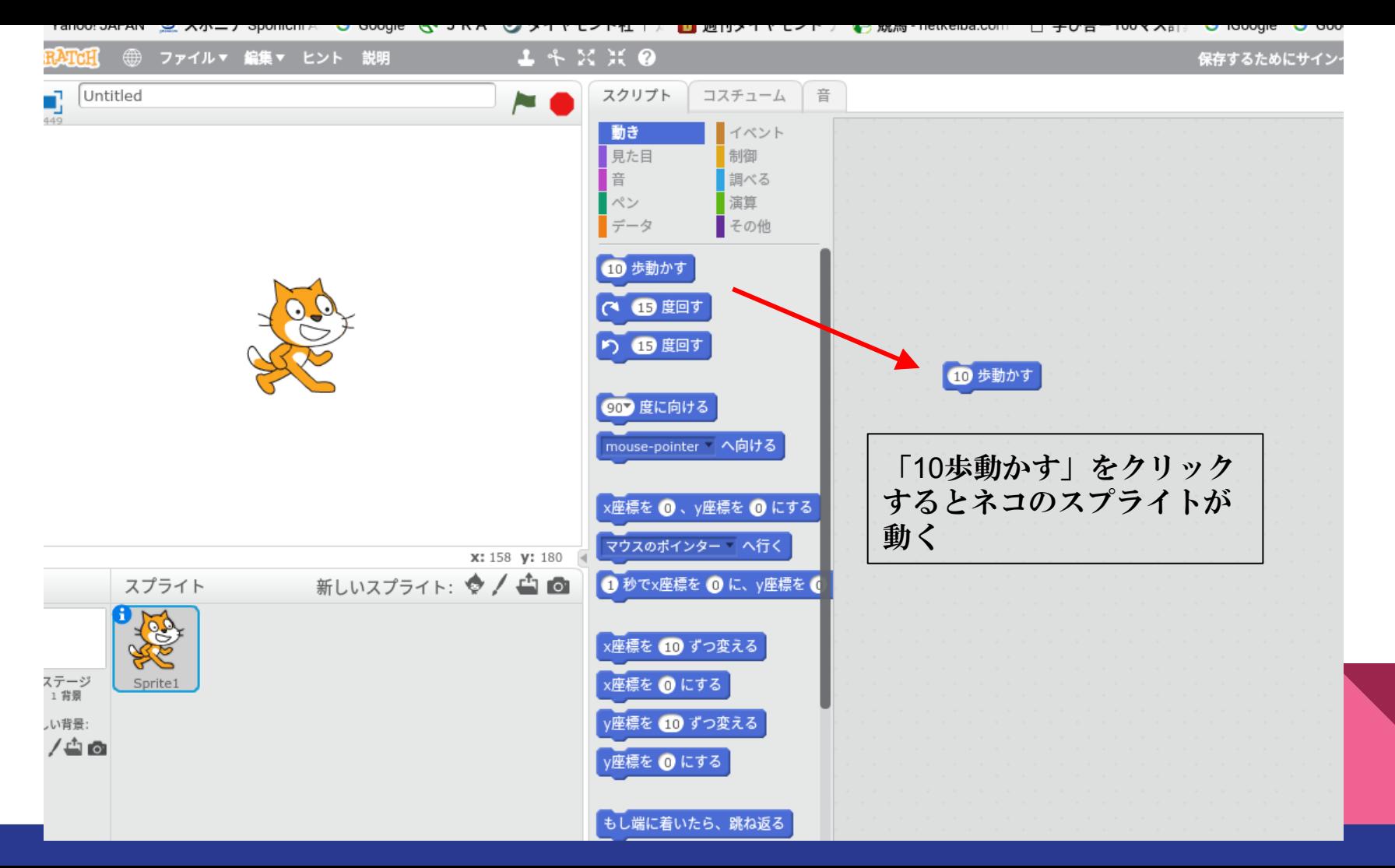

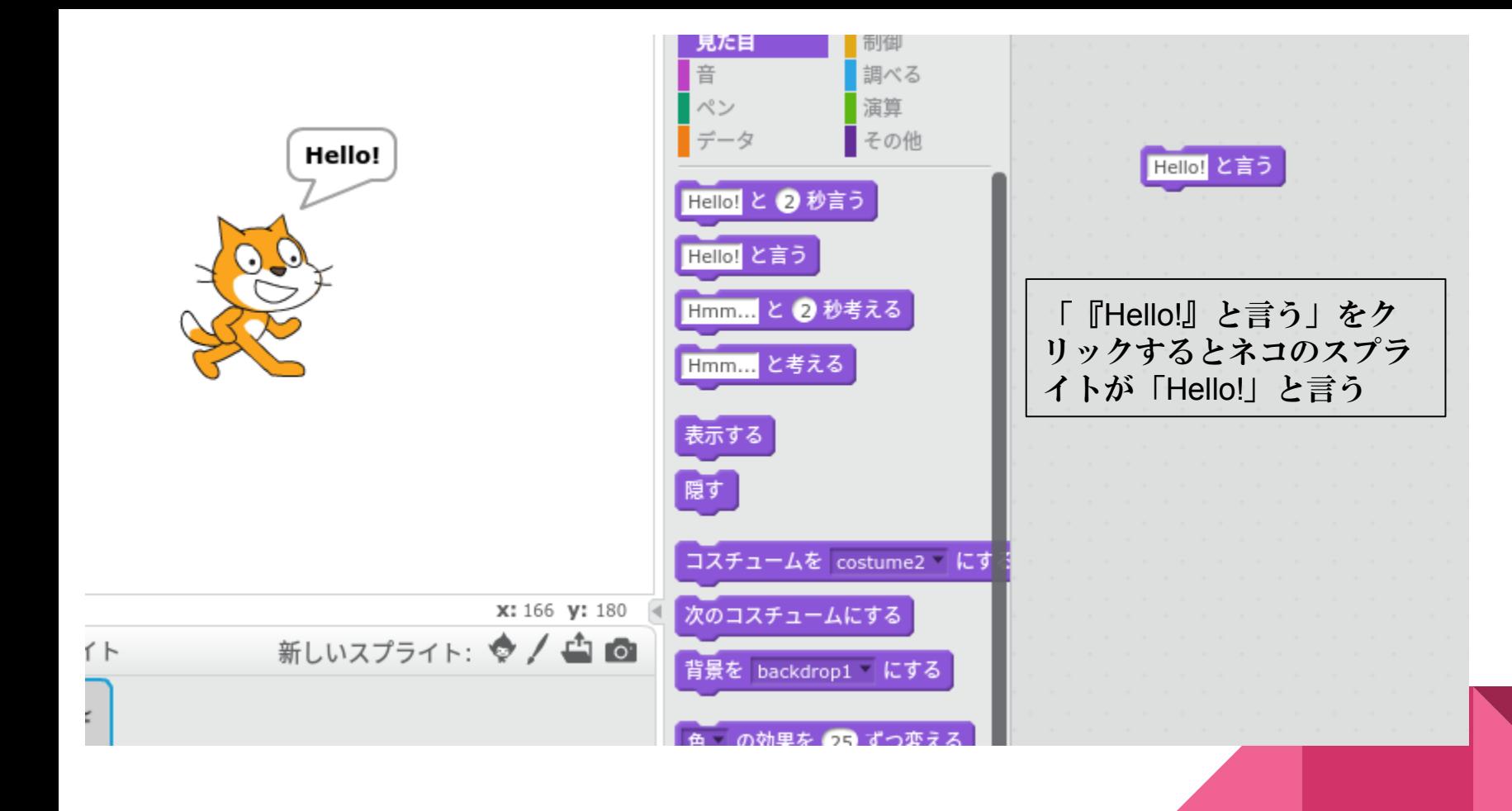

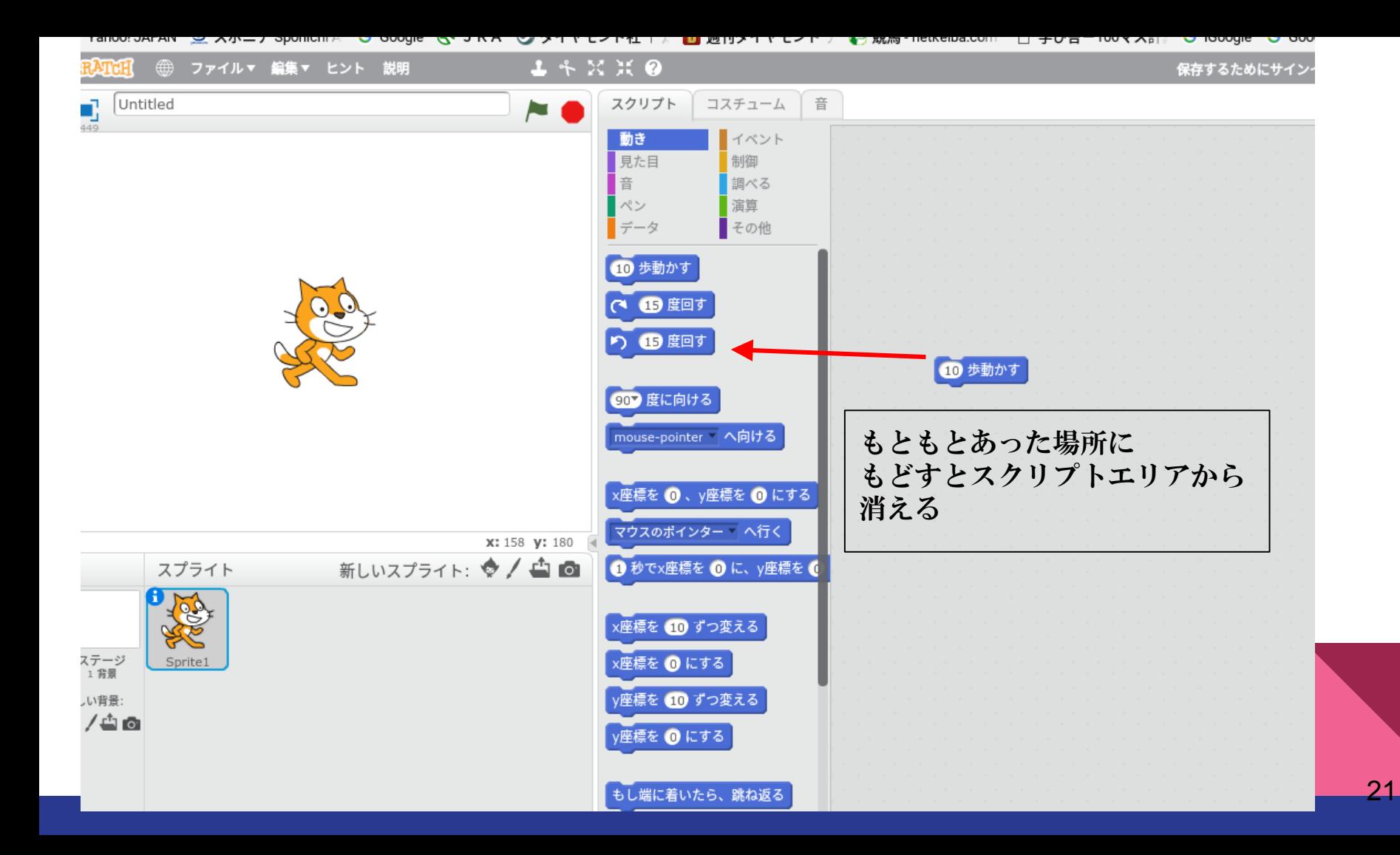

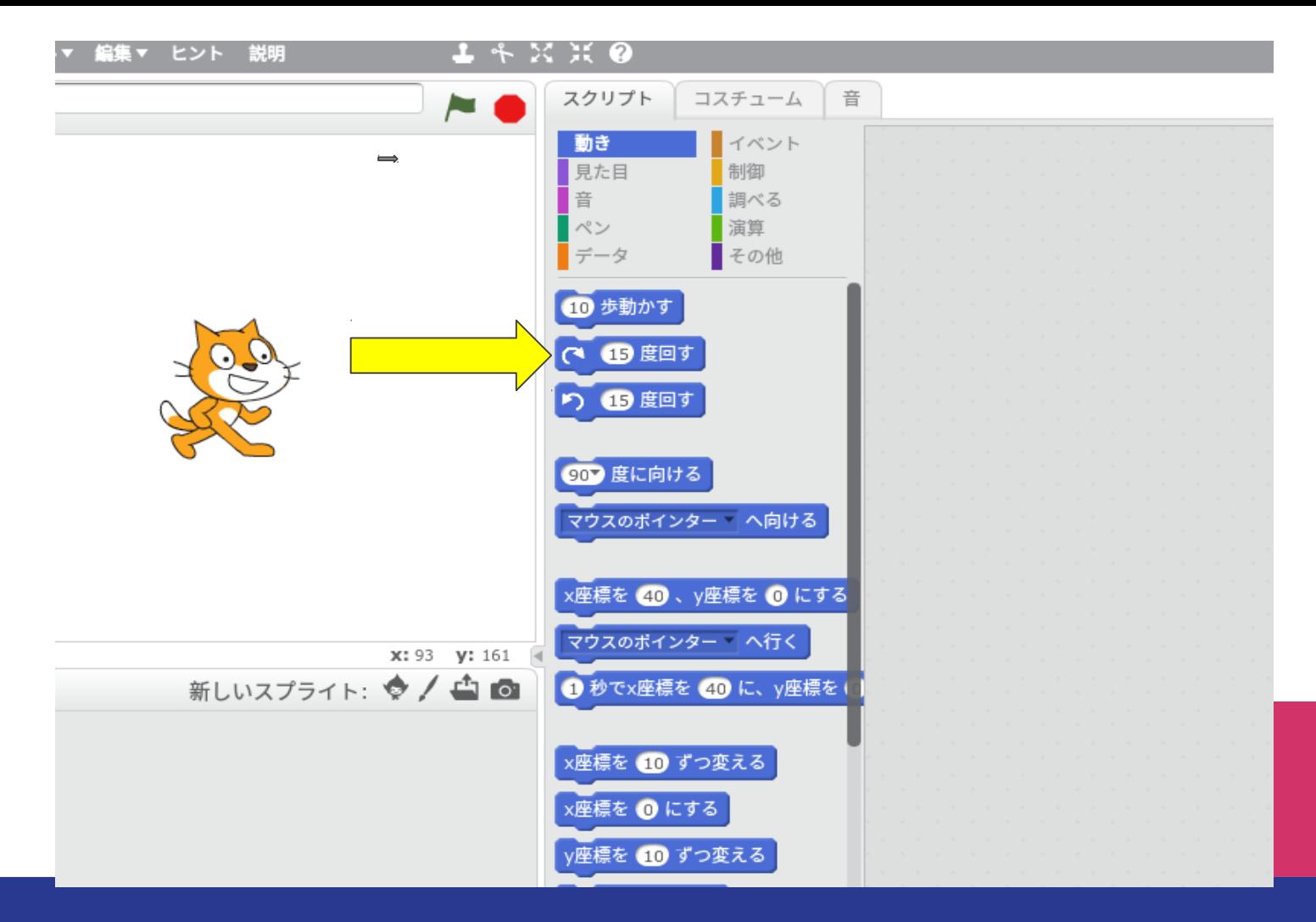

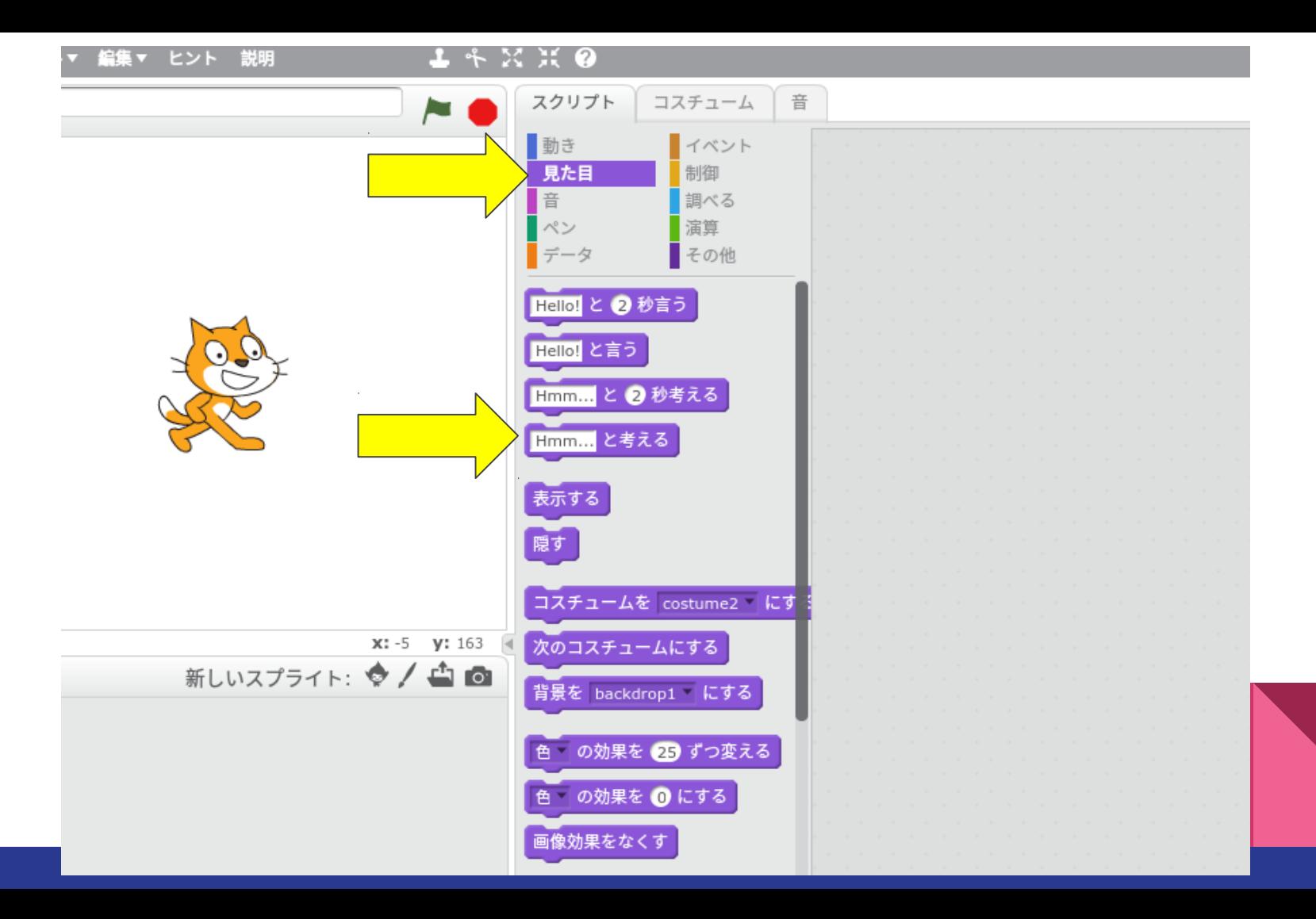

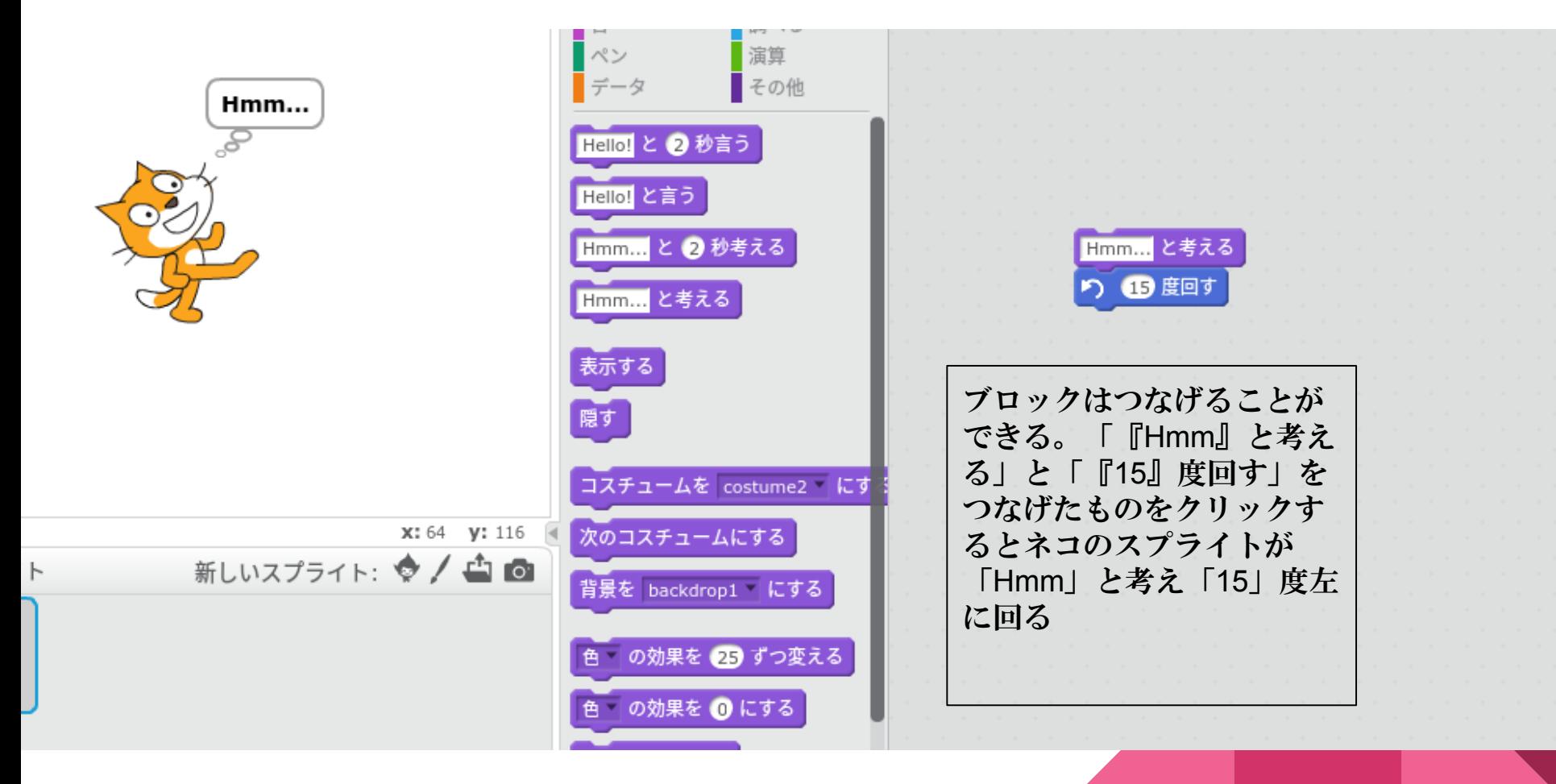

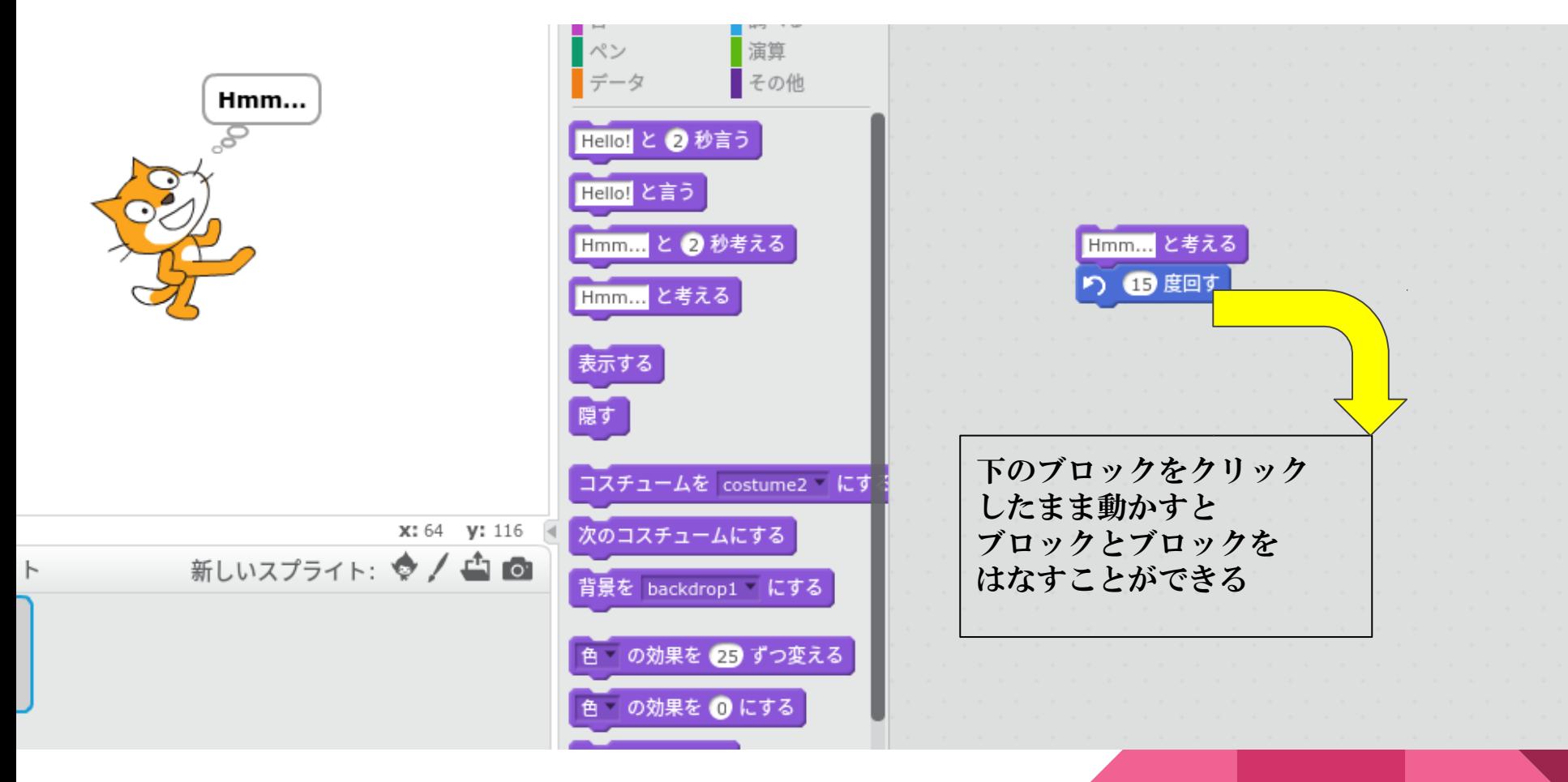

問題

# ブロックを使って、自由にネコを動かしてみよう! (終わったらスクリプトエリアからブロックを きれいになくしてみよう)

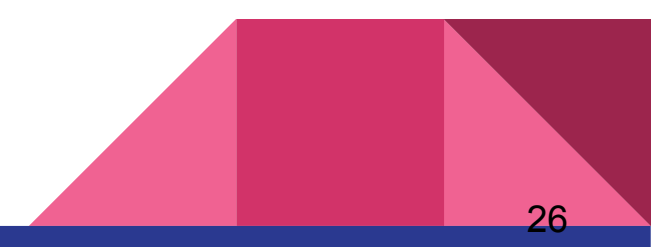

問題

# ネコがずっと歩き続けるプログラムを作ってみよう! ヒント:ブロックを組み合わせてみよう! 「制御」ブロックに注目

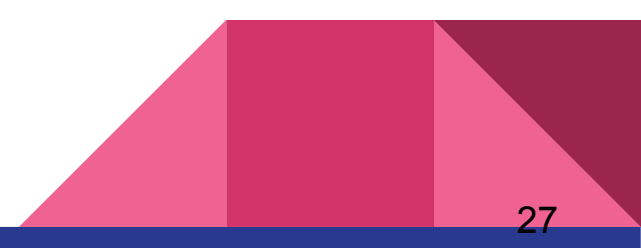

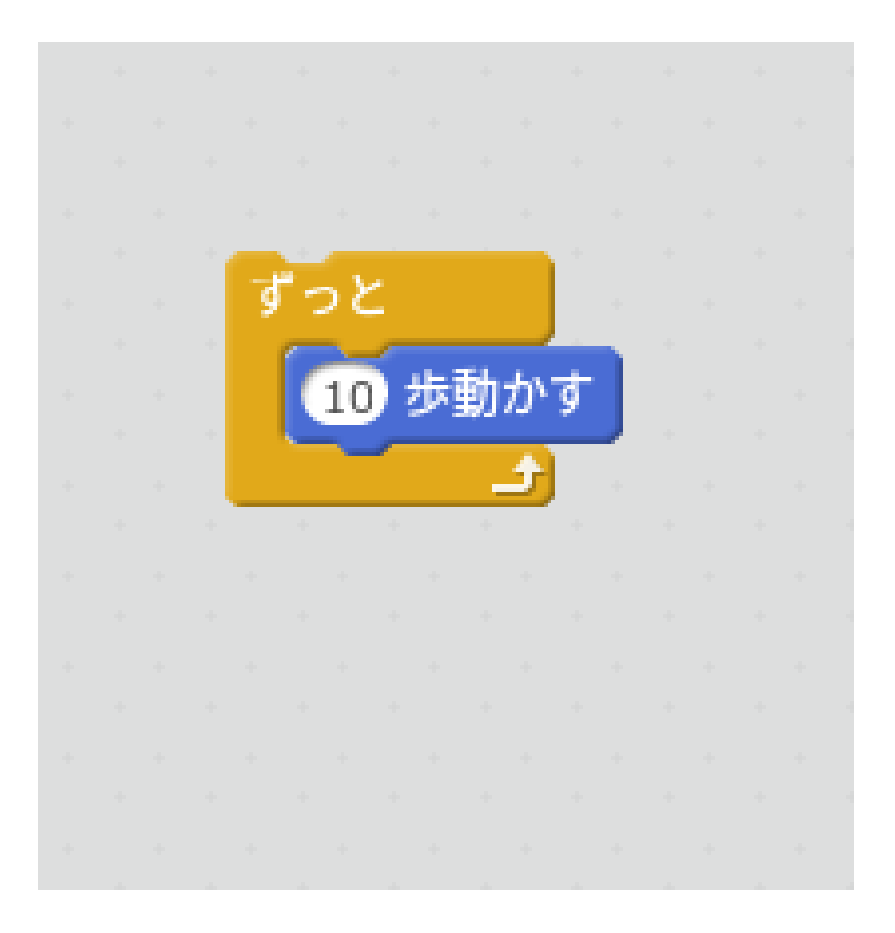

問題

#### ネコが行ったり来たりするプログラムにするには?

### ヒント:「動き」ブロックに注目 (下の方にもスクリプトはあるよ!)

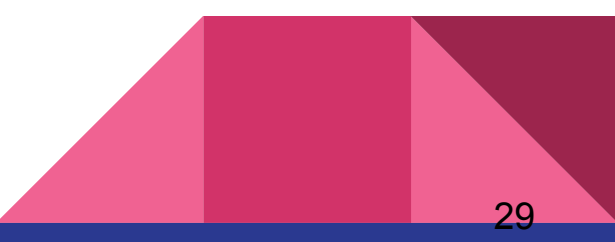

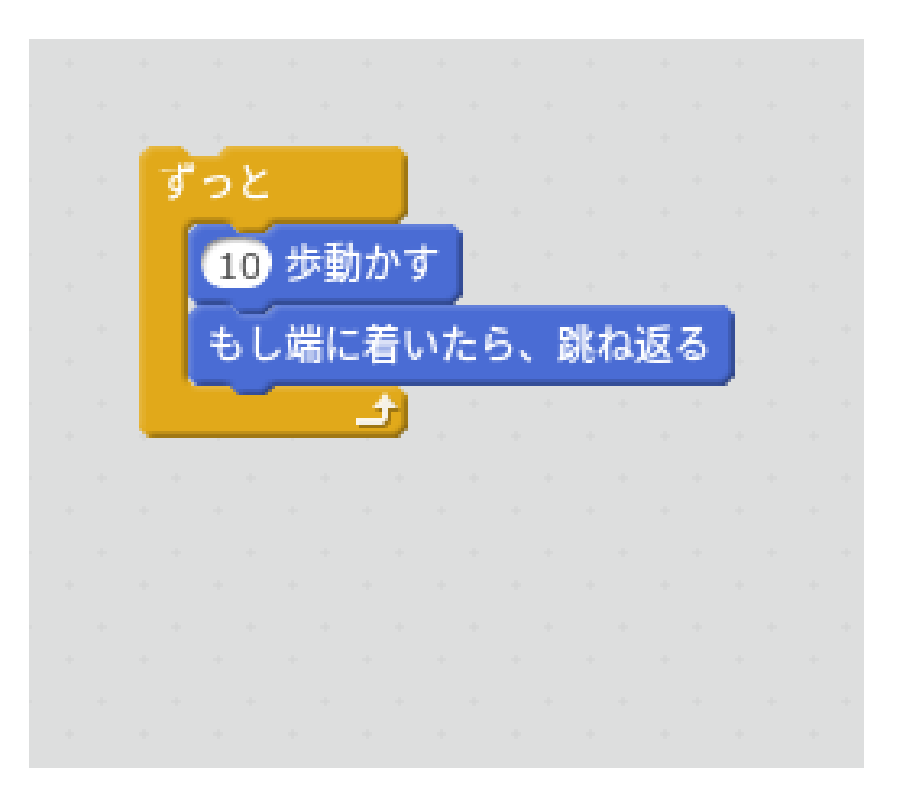

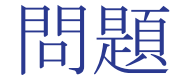

# 逆さにならないためにはどうすれば良い? ヒント:回ることを別の言葉で言うと?

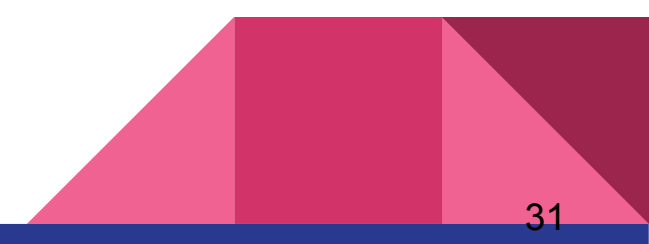

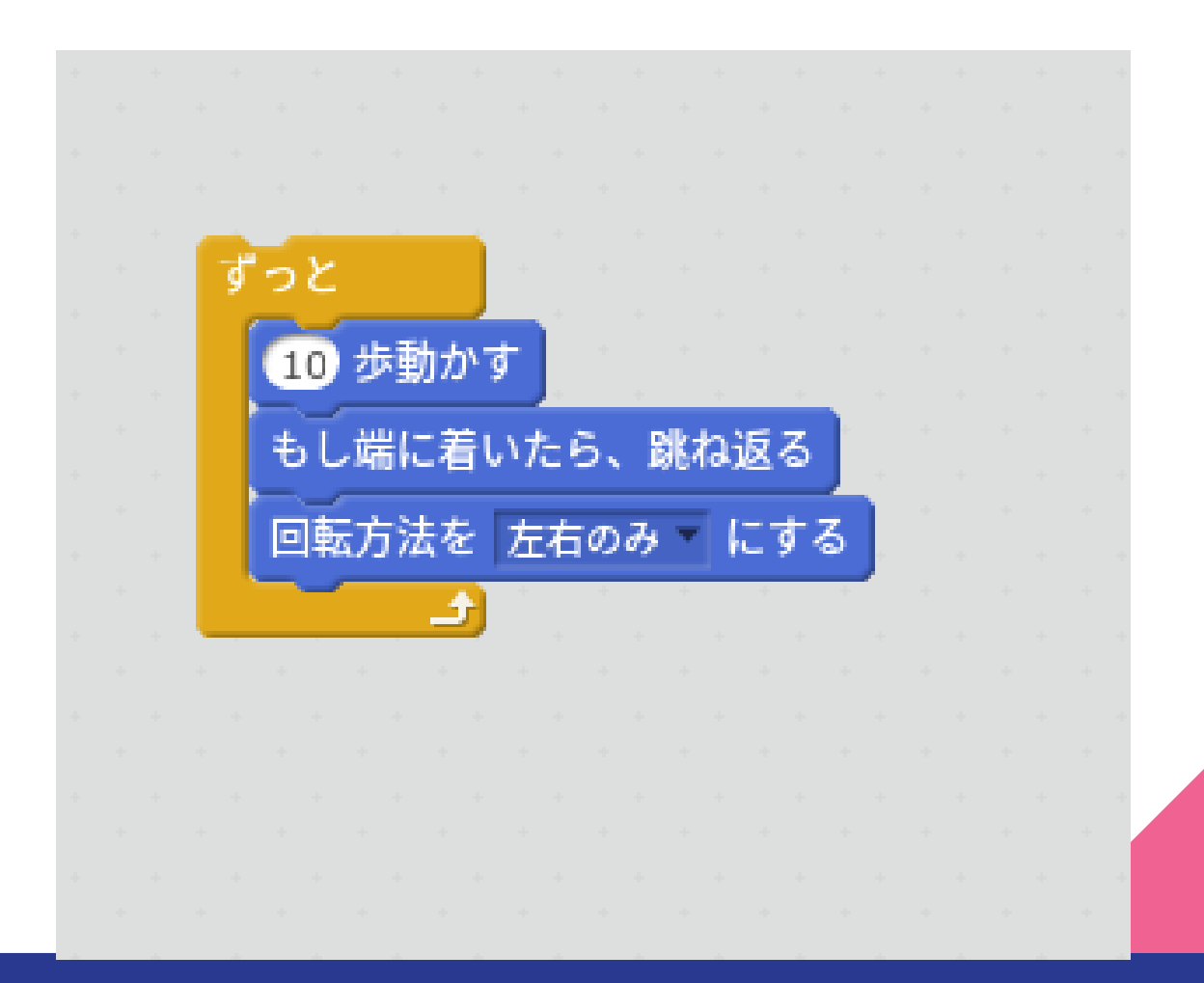

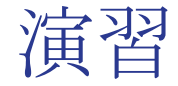

#### ネコの足を動かしてみよう!

### 「コスチューム」タブのCOSTUME1とCOSTUME2を交互 にクリックしてみよう

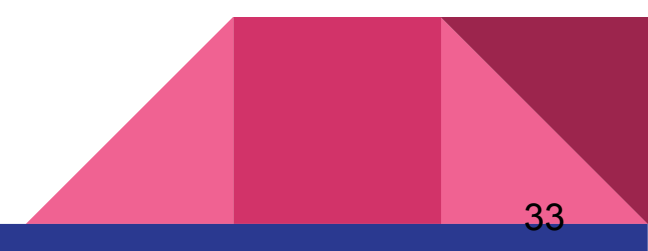

イル▼ 編集▼ ヒント 説明

#### $L + X X O$

保存するためにサインイン

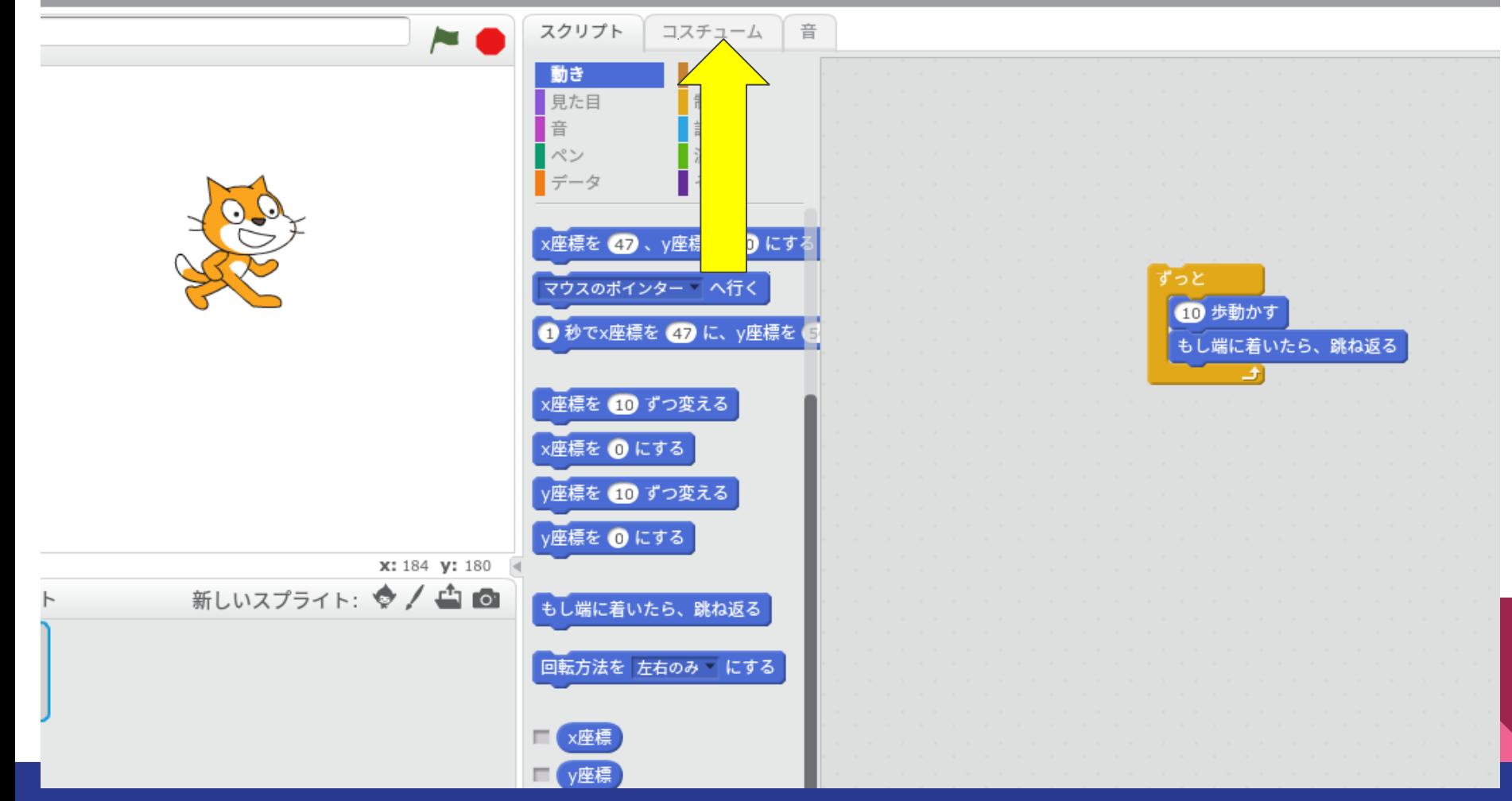

#### 4 X X 0

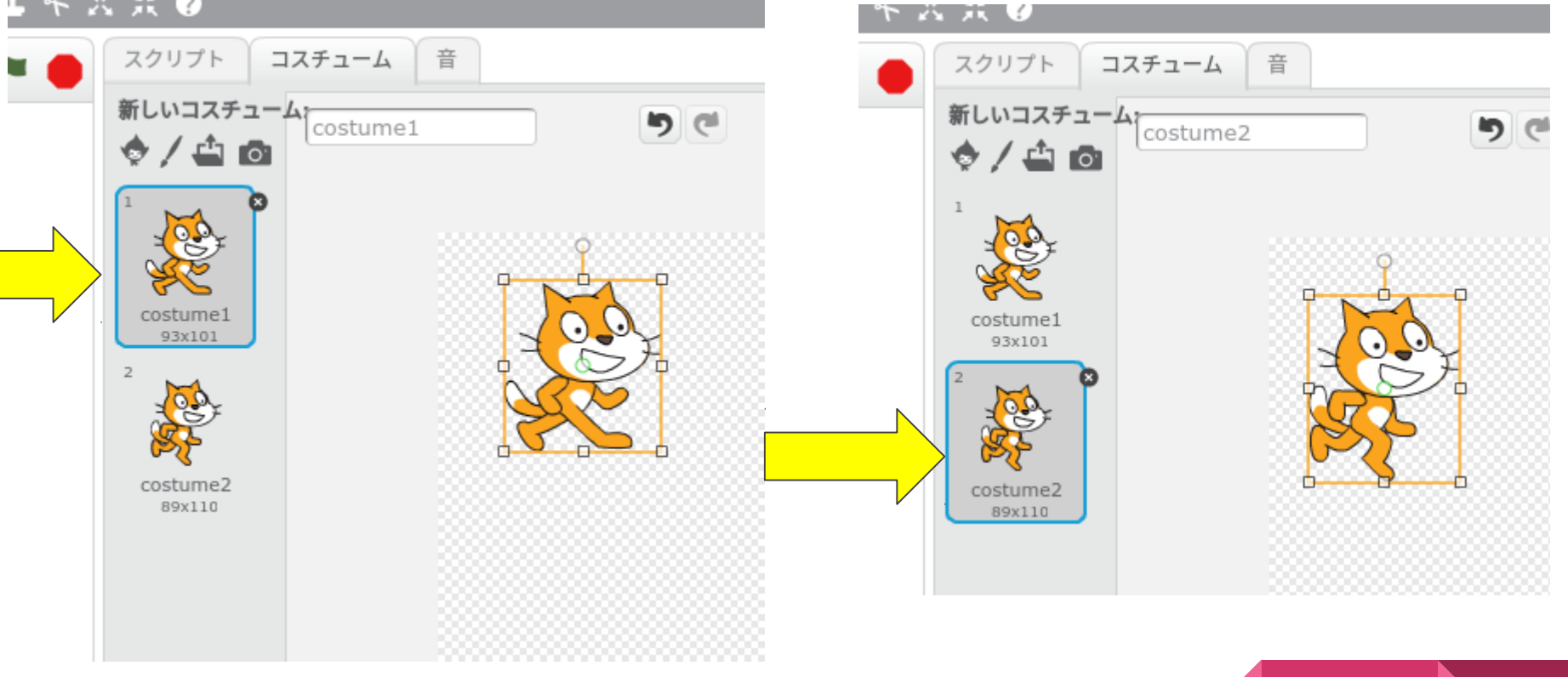

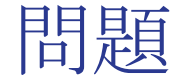

歩きながら自動でCOSTUME1からCOSTUME2に切り替わる にはどうすれば良い?

ヒント:「見た目」ブロックに注目 (どんどんと次のコスチュームに変えていくには?)

※まずはスクリプトタブをクリック!

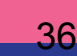

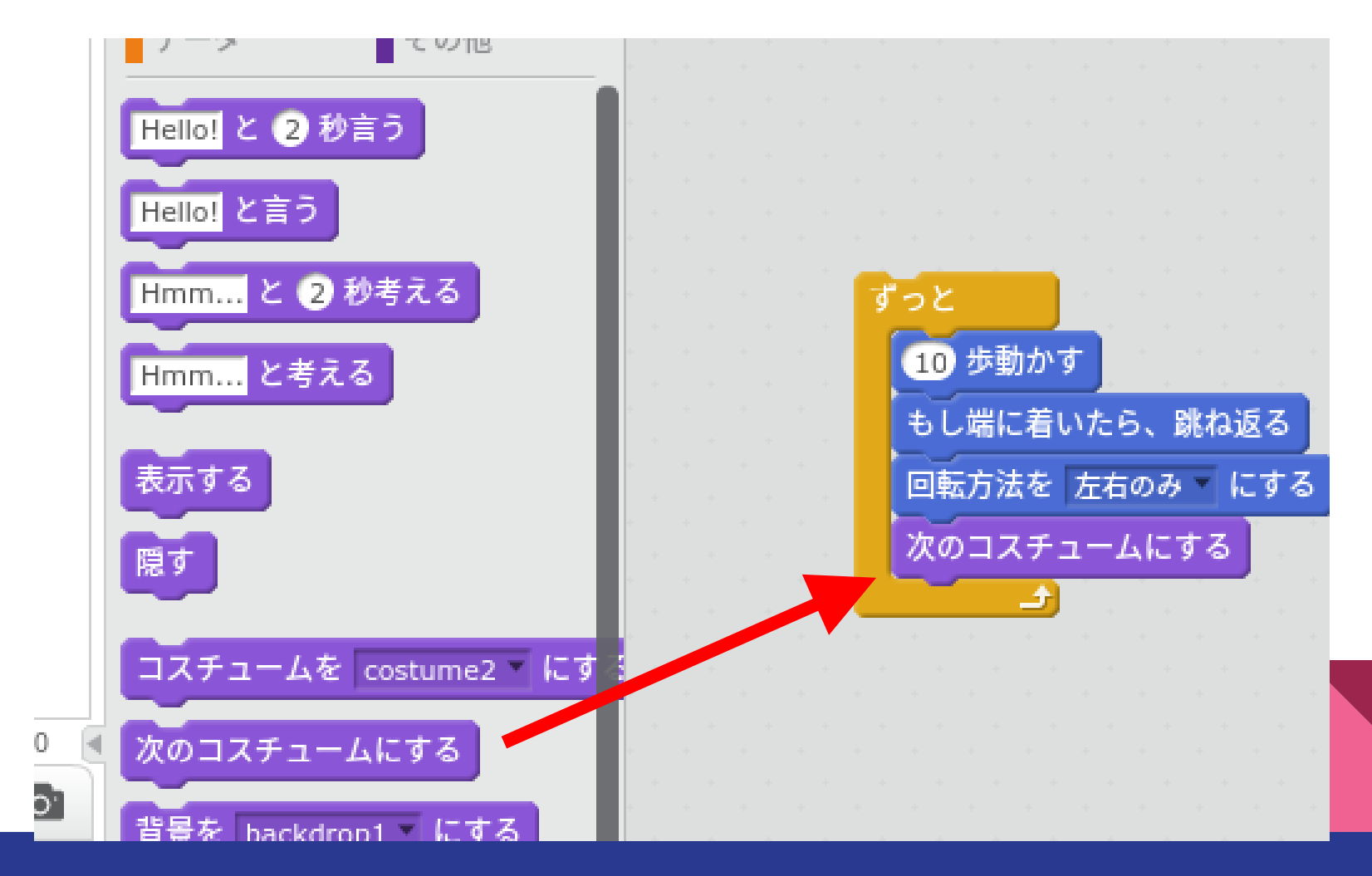

問題

#### 切り替わる速度をもっとゆっくりにするには? (切り替わりを待たせるには?)

#### ヒント:「制御」ブロックに注目

うまくできたら調度良い速度に変えててみよう!

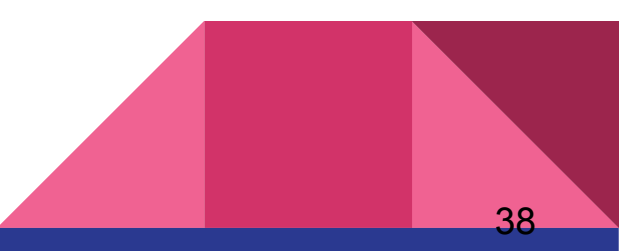

説明

#### $1 + X X O$

保存するためにサインイン

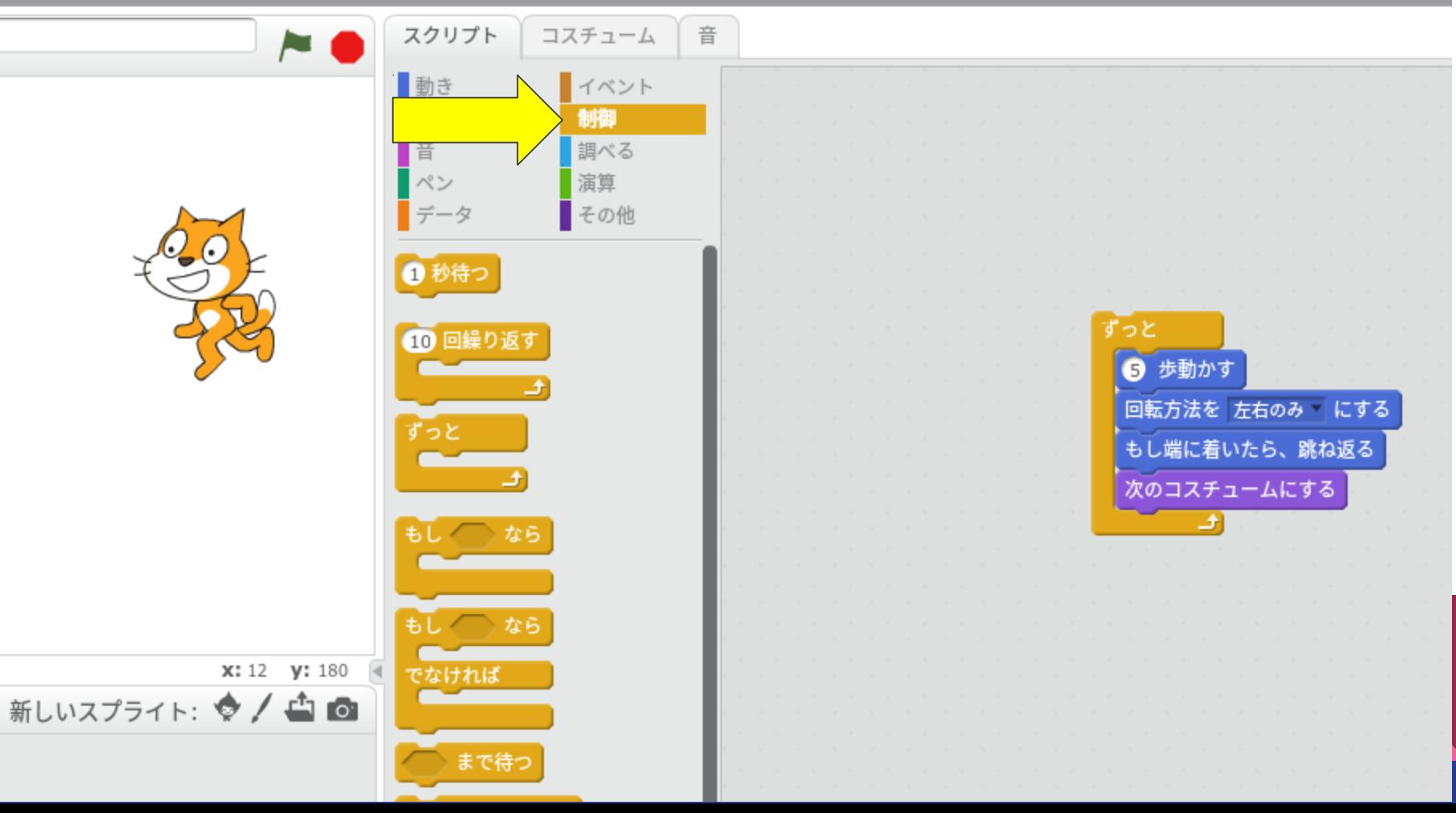

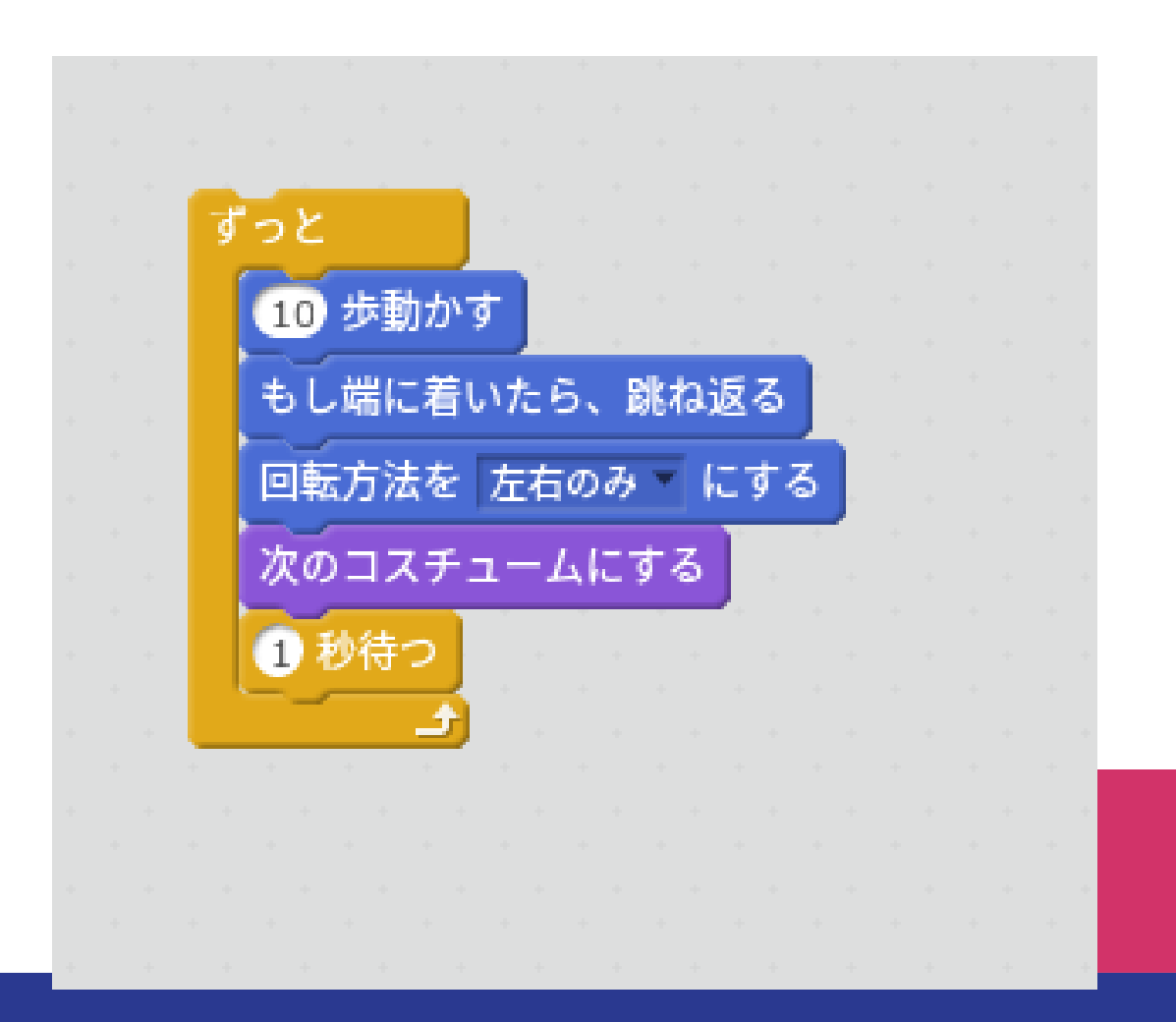

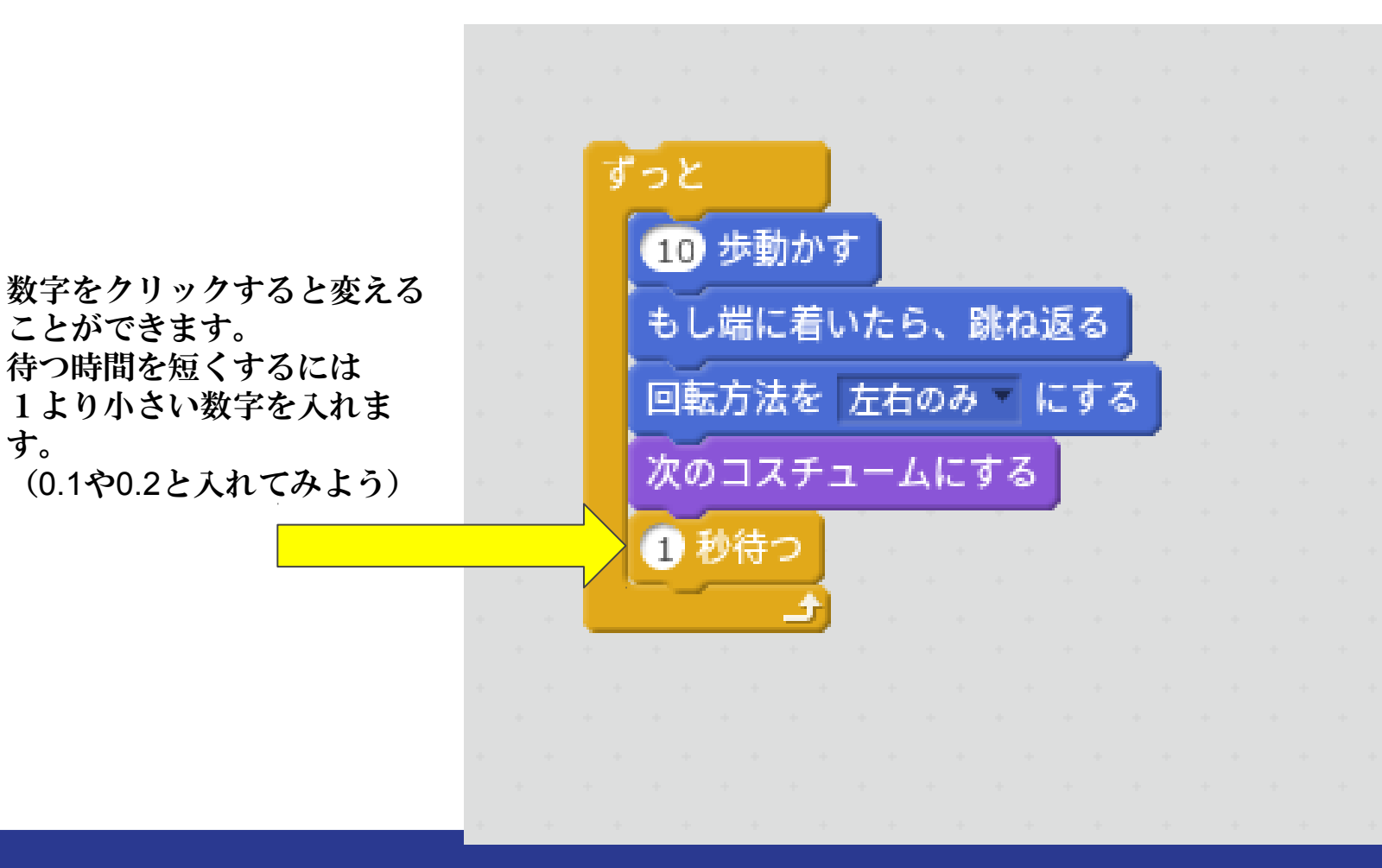

 $\mathbf{\Lambda}^{\star}$ 

問題

### ブロックを組み替えて次の ようなプログラムにしたら ネコの動きはどうなるか考 えてみよう

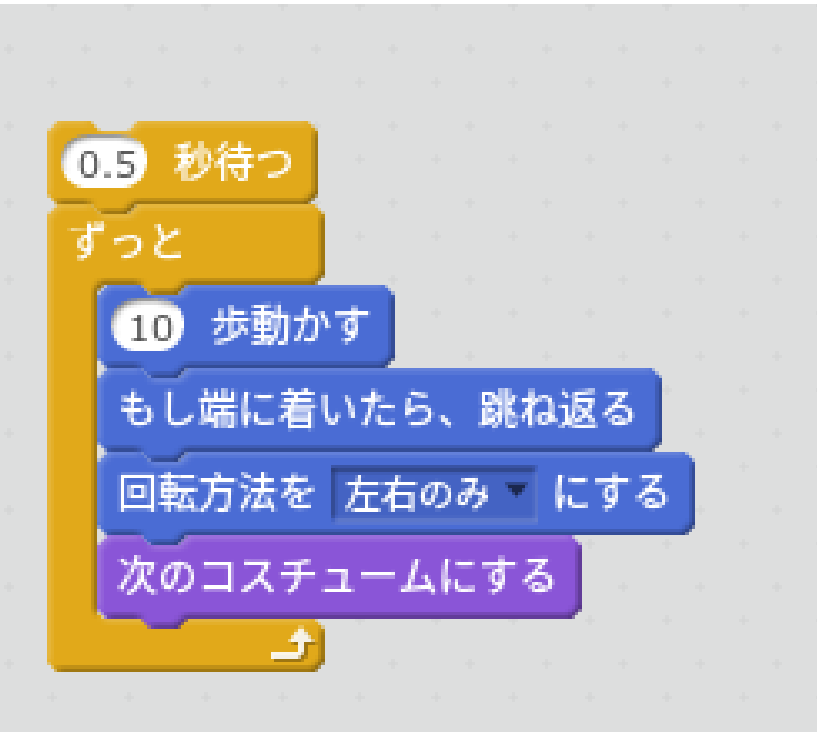

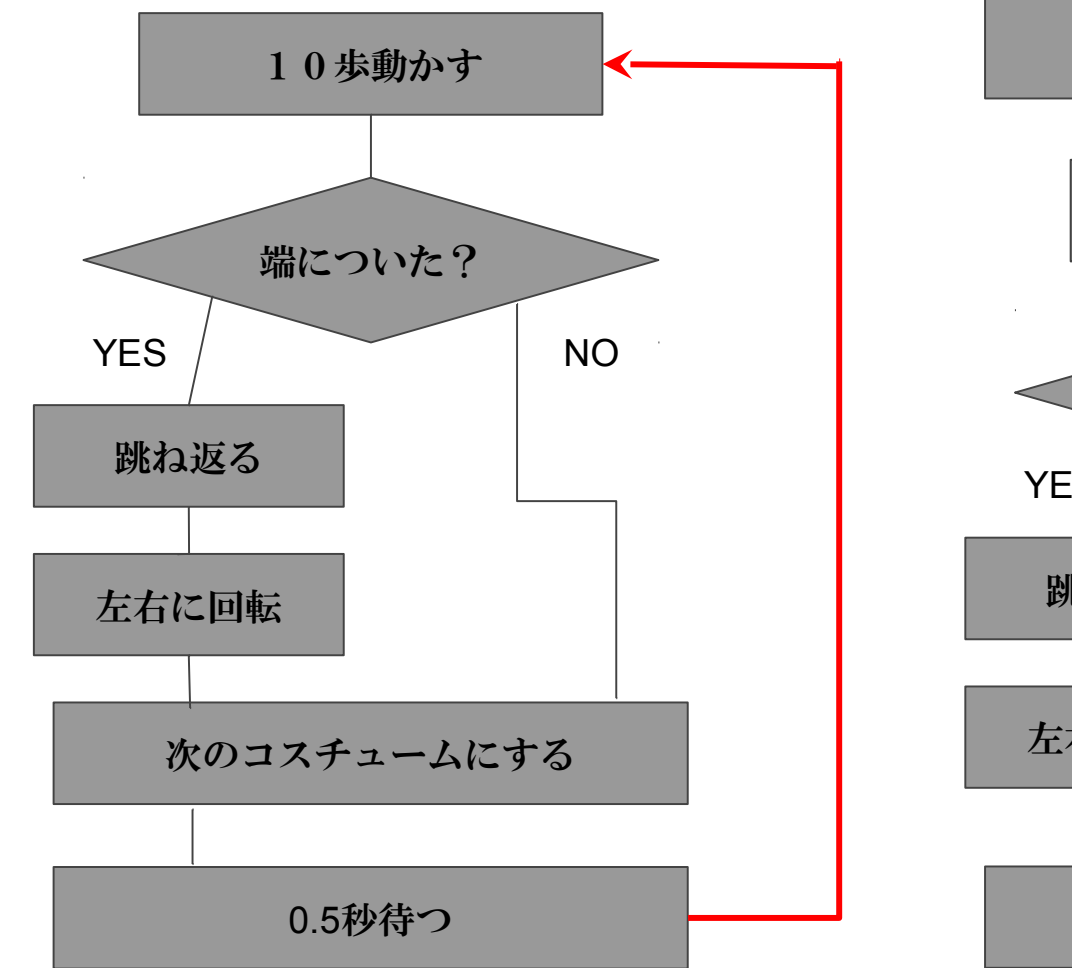

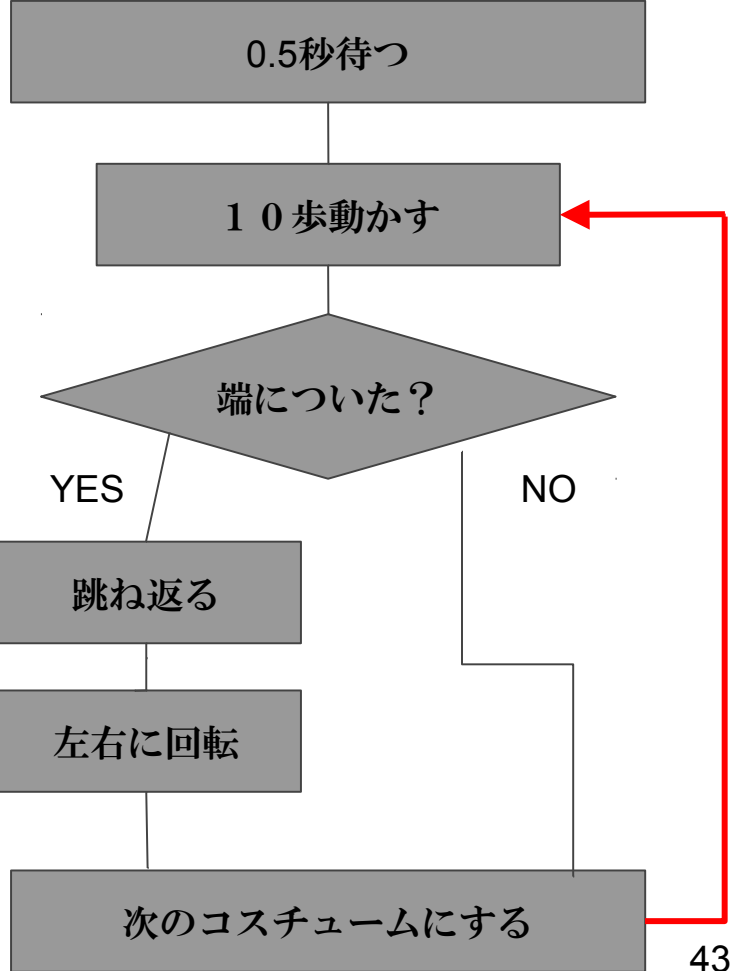

問題

### ブロックを組み替えて次の ようなプログラムにしたら ネコの動きはどうなるか考 えてみよう

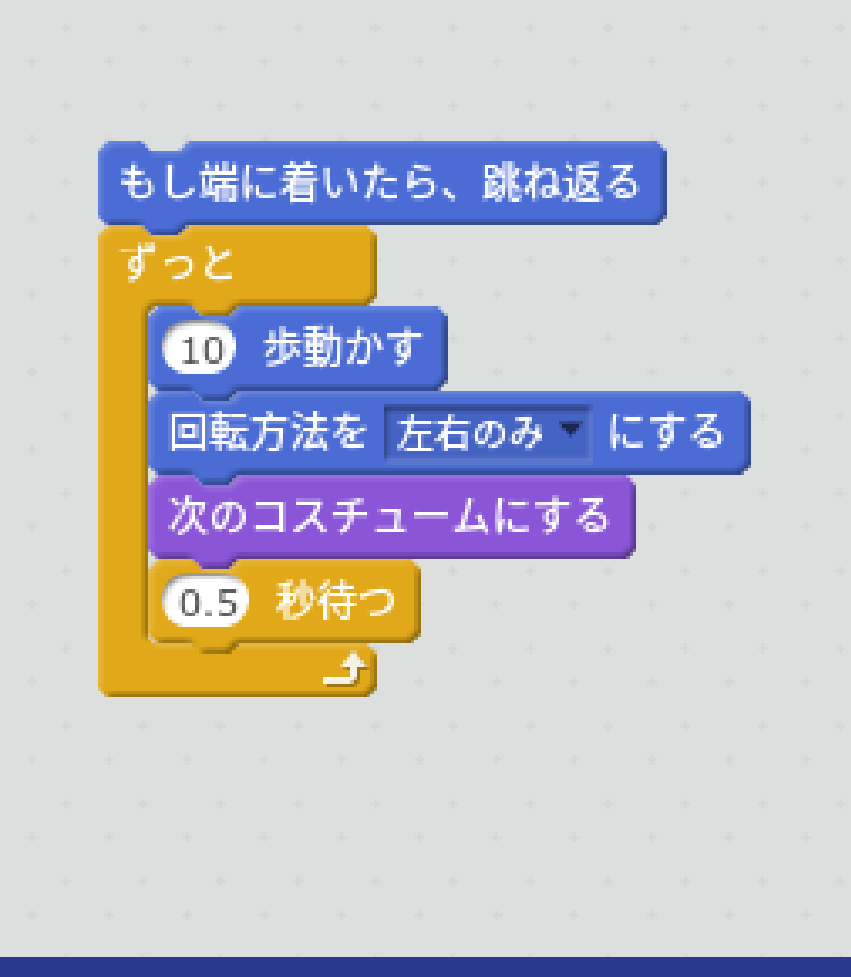

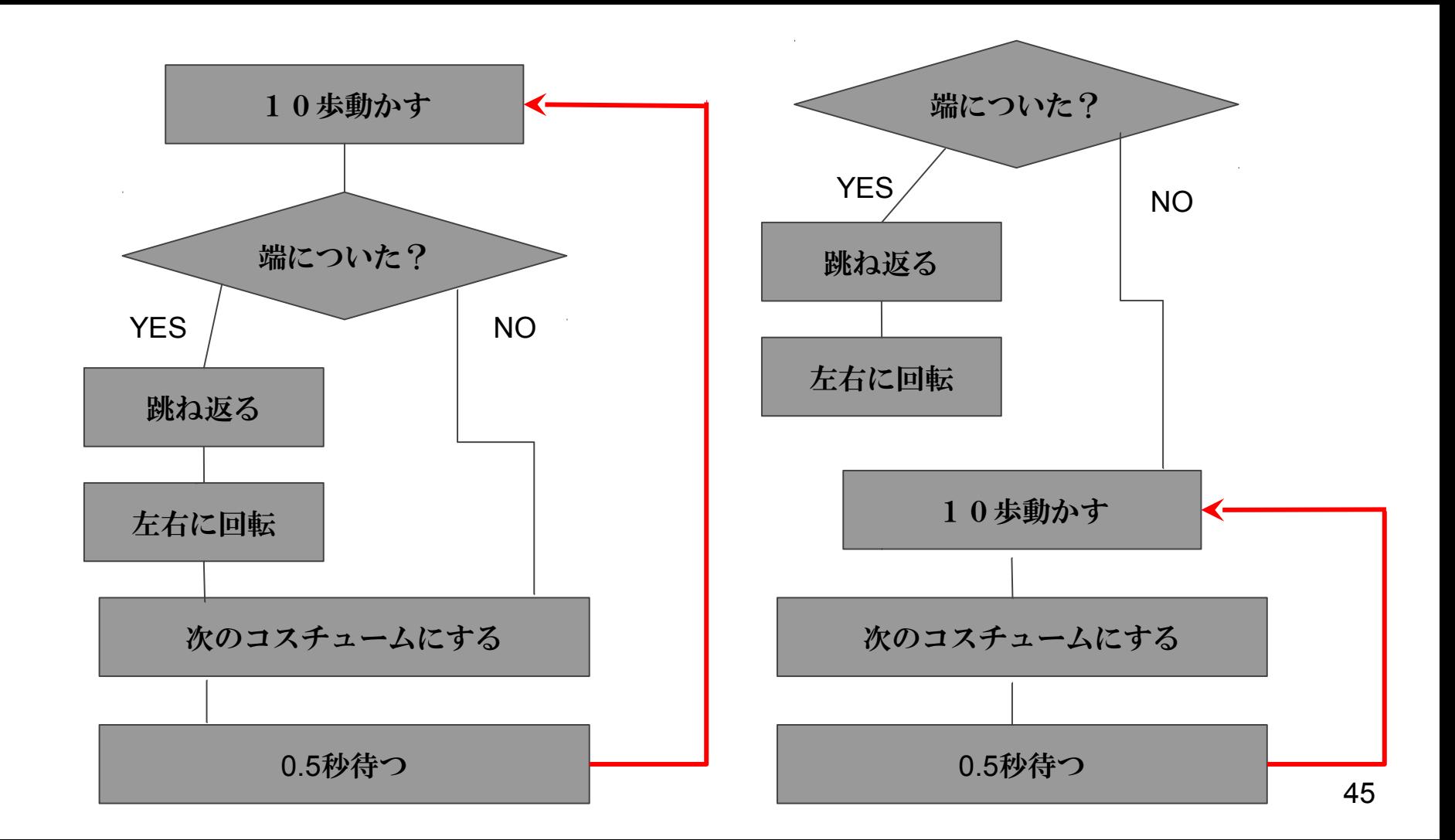

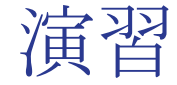

#### 自分で好きなようにスプライトを動かしてみよう!

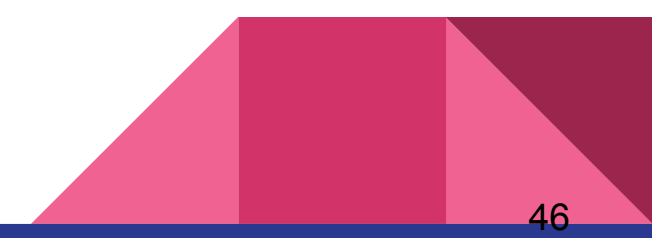

# 今日のワークショップは終了です

ファイルを保存してから終了してください。

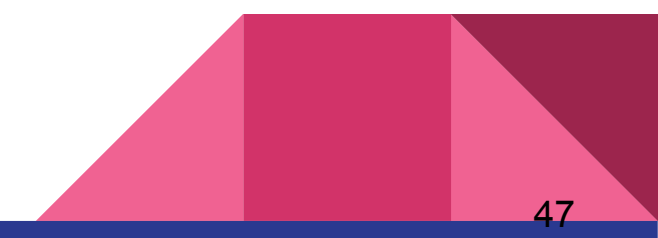

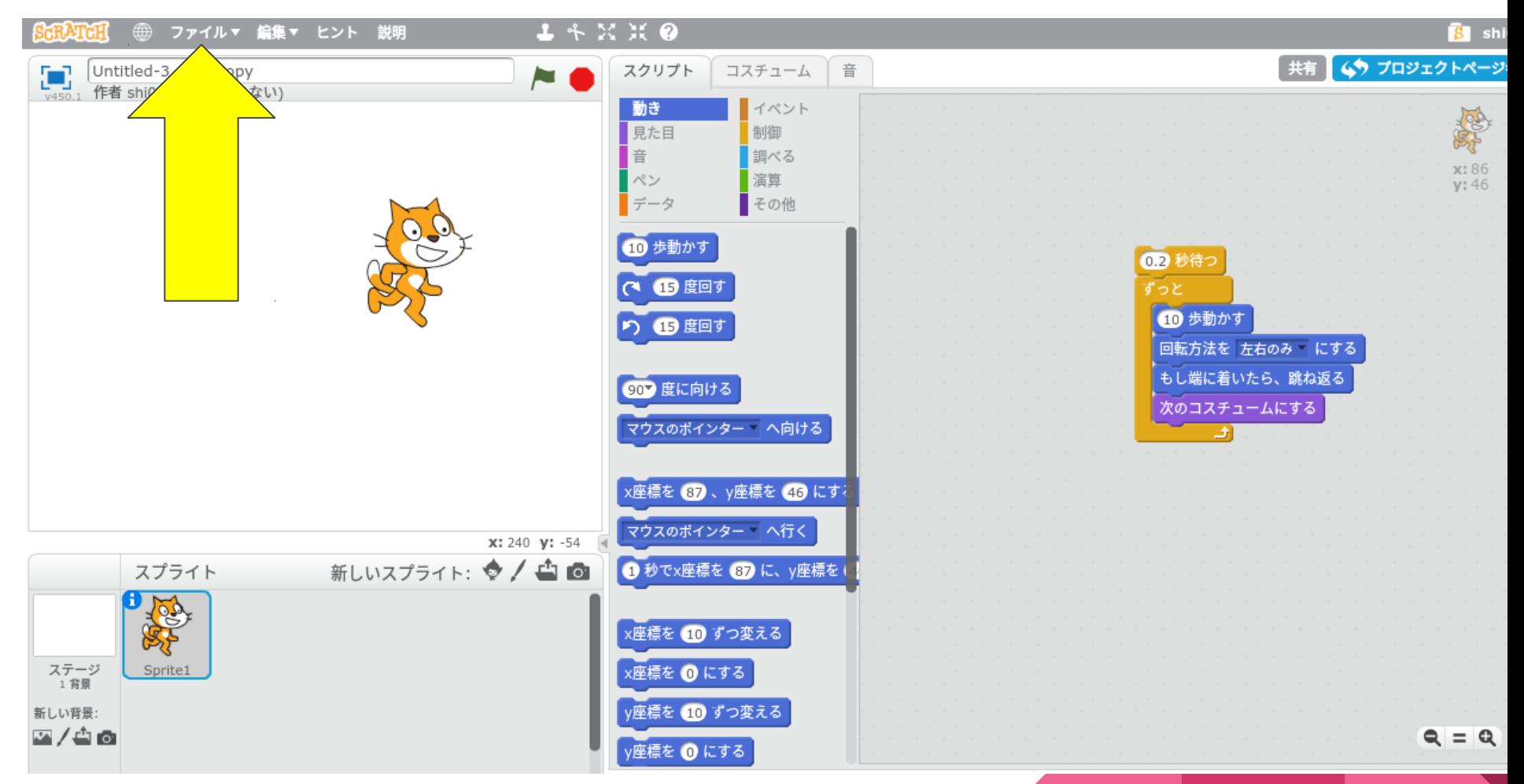

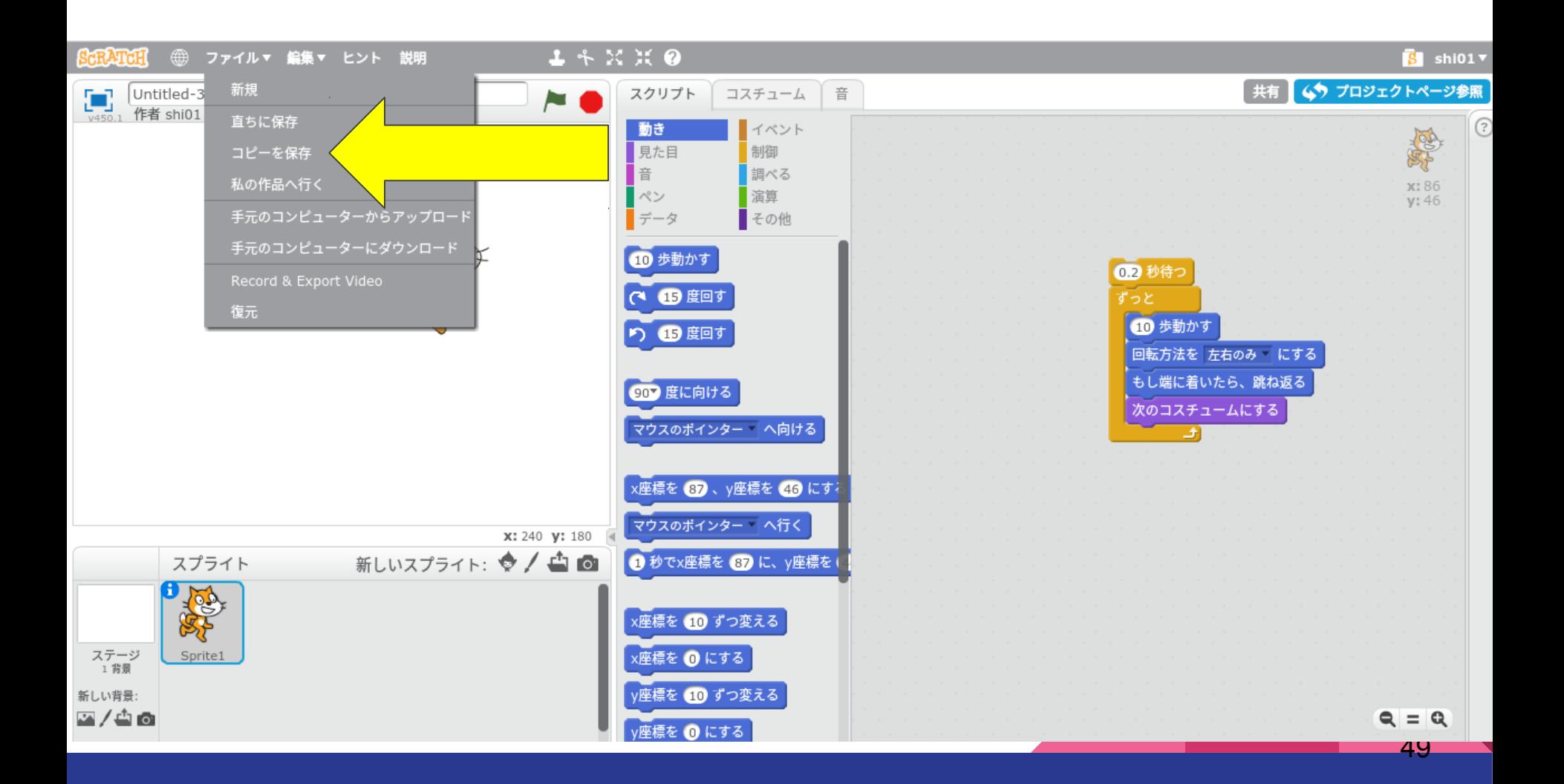